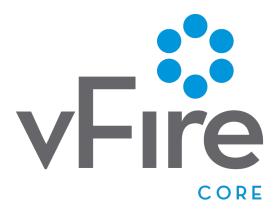

vFire Core 9.2.3

Release Notes

Version 1.0

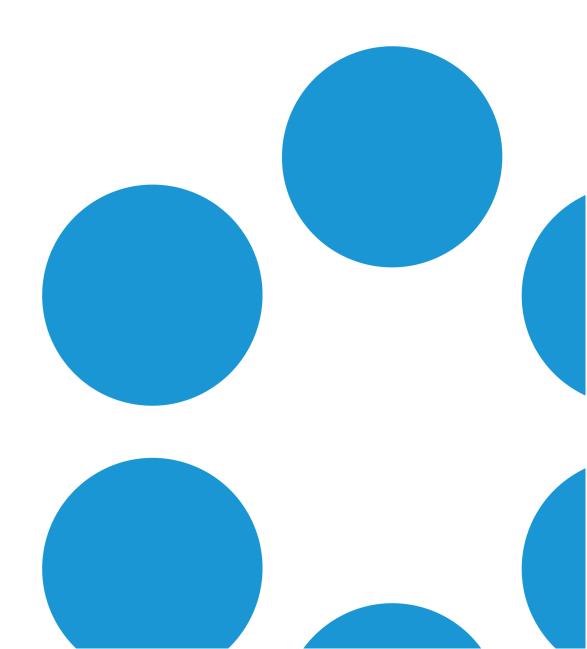

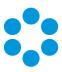

# Table of Contents

| Version Details for vFire Core 9.2.3 Release            | vi  |
|---------------------------------------------------------|-----|
| Copyright                                               | vi  |
| About this Document                                     | vii |
| Intended Audience                                       | vii |
| Standards and Conventions                               | vii |
| Introducing vFire Core 9.2.3                            | 9   |
| Installation                                            | 9   |
| New Features and Changes in vFire Core 9.2.3            | 10  |
| Bulk Close Calls                                        | 11  |
| Bulk Closing Records                                    | 11  |
| Incoming Email Improvements                             | 13  |
| Truncate Email Content                                  | 13  |
| HTML Formatting from Emails                             | 14  |
| Additional Statuses for CMDB Links and New CMDB Reports | 16  |
| New CMDB Reports for Asset Management                   | 17  |
| Workflow Security Role Improvements                     | 18  |
| Complete Other's Approvals Checkbox                     | 18  |
| Other Enhancements                                      | 19  |
| Upgrading your System                                   | 19  |
| Changes to Supported Platforms in vFire Core 9.2.3      | 20  |
| Platform Support Added                                  | 20  |
| Platform Support Removed                                | 20  |
| Fixed Issues in vFire Core 9.2.3                        | 21  |
| New Features and Changes in vFire Core 9.2.2            | 33  |
| Dot Net 4 5 2                                           | 34  |

## vFire Core Release Notes 9.2.3

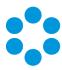

| vFire System Statistics Tool                       | 35 |
|----------------------------------------------------|----|
| Running the System Statistics Tool                 | 36 |
| Viewing the Output File                            | 36 |
| FAQ                                                | 37 |
| Changes to Supported Platforms in vFire Core 9.2.2 | 38 |
| Platform Support Added                             | 38 |
| Platform Support Removed                           | 38 |
| Fixed Issues in vFire Core 9.2.2                   | 39 |
| New Features and Changes in vFire Core 9.2.1       | 46 |
| Enhanced Upgrade Process                           | 47 |
| File Changes                                       | 47 |
| Screens Pre-Upgrade                                | 48 |
| FAQ                                                | 49 |
| Changes to Supported Platforms in vFire Core 9.2.1 | 51 |
| Platform Support Added                             | 51 |
| Platform Support Removed                           | 51 |
| Fixed Issues in vFire Core 9.2.1                   | 52 |
| New Features and Changes in vFire Core 9.2.0       | 58 |
| Rebranding in vFire Core 9.2.0                     | 59 |
| New URL                                            | 61 |
| FAQ                                                | 61 |
| Licensing for vFire Core 9.2.0                     | 62 |
| vFire Server Console Change                        | 62 |
| Dynamic Screens                                    | 64 |
| Advantages                                         | 64 |
| Where can Dynamic Screens be used?                 | 64 |

## vFire Core Release Notes 9.2.3

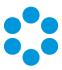

| Who can use this feature?                          | 64 |
|----------------------------------------------------|----|
| Examples of Dynamic Screens in Action              | 64 |
| Breach Scenario                                    | 65 |
| Critical Situations                                | 66 |
| Logging a Change                                   | 67 |
| Entering Catalog Information                       | 68 |
| Setting up Dynamic Screens                         | 69 |
| Dynamic Fields and Actions                         | 71 |
| Improvements on Earlier Versions                   | 71 |
| Additional Information                             | 71 |
| FAQ                                                | 72 |
| Top Tips                                           | 74 |
| Worked Examples                                    | 74 |
| Report Builder Upgrade                             | 75 |
| Monitor Settings                                   | 76 |
| Incoming Email Settings                            | 77 |
| Changes to Supported Platforms in vFire Core 9.2.0 | 78 |
| Platform Support Added                             | 78 |
| Platform Support Removed                           | 78 |
| Fixed Issues in vFire Core 9.2.0                   | 79 |
| Environment and System Requirements                | 97 |
| Customizations                                     | 97 |
| MSI                                                | 97 |
| Replicated Databases                               | 97 |
| Supporting Documentation for vFire Core 9.2        | 98 |
| Further Information                                | 99 |

## vFire Core Release Notes 9.2.3

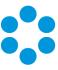

| Product Information and Online Support | 99 |
|----------------------------------------|----|
|                                        |    |
| Technical Support                      | 99 |
|                                        |    |
| Comments and Feedback                  | 90 |

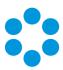

## Version Details for vFire Core 9.2.3 Release

The table below contains version details for this document.

| Version<br>No. | Date              | Details                                                                                                    |
|----------------|-------------------|----------------------------------------------------------------------------------------------------|
| 1.0            | 25 September 2015 | These release notes document the changes and updates in the vFire Core 9.2 releases to date.  Note the following significant changes in this release:  Support for Windows 10  Enhancements to incoming email  Improvements to CMDB Link Types and Reporting  Bulk close function added for Calls  The backup step has been removed from the Patch Tool  The following documentation has been updated in this release, and can be found on the website:  Prerequisites Guide  Installation and Upgrade Guide  Server Console Guide |

### Copyright

Copyright © Alemba Limited (or its licensors, including ©2010 - 2015 VMware, Inc). All rights reserved. This product is protected by U.S. and international copyright and intellectual property laws. VMware products are covered by one or more patents listed at: http://www.vmware.com/go/patents. VMware is a registered trademark or trademark of VMware, Inc. in the United States and/or other jurisdictions. VMware Service Manager™ is also trademark of VMware, Inc. Alemba™, vFire™ and vFireCore™ are trademarks of Alemba Limited (vFire Core™ is developed by Alemba Limited from VMware, Inc's product "VMware Service Manager", under licence from VMware, Inc). All other marks and names mentioned herein may be trademarks of their respective companies.

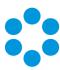

## About this Document

These release notes contain instruction and information on the features and upgrades which are incorporated in the 9.2.3 release of vFire Core. vFire Core was previously known as VMware Service Manager.

### Intended Audience

This document is written for officers and administrators who are responsible for the upgrade and use of vFire Core.

### Standards and Conventions

The following standards and conventions are used throughout the document:

|               | Prerequisites, including security rights and access you may need prior to completing the task. Prerequisites are also highlighted in a shaded box. |
|---------------|----------------------------------------------------------------------------------------------------|
|               | Information related to the current topic that may be of interest/significance to certain users. Notes are also highlighted in a shaded box.        |
|               | Warnings. These are also highlighted in a shaded box.                                                                                              |
| Field<br>name | Fields are highlighted in bold text.                                                                                                    |

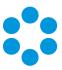

# Introducing vFire Core 9.2.3

Welcome to vFire Core 9.2.3 from Alemba.

This document describes the features and fixes within this release. It is recommended that you read it prior to installation. vFire Core 9.2.3 is a minor release which contains new feature functionality and fixes to known issues.

### Installation

For installation instructions, please see the following publications, the latest versions of which are available on our website:

- vFire 9.2 Prerequisites Guide
- vFire 9.2 Installation and Upgrade Guide
- Server Console Guide

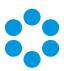

# New Features and Changes in vFire Core 9.2.3

vFire Core 9.2.3 includes the following new features and changes.

| Feature                                                 | Functionality                                                                                                    |
|---------------------------------------------------------|----------------------------------------------------------------------------------------------------|
| Windows 10<br>Certification                             | vFire Core 9.2.3 is certified for Windows 10, as described on page 20                                                                                                    |
| Bulk Close Calls                                        | Bulk close functionality has been extended to calls. See page 11 to find out more.                                                                                                    |
| Incoming Email<br>Improvements                          | <ul> <li>Data inserted into call, request, and task history from incoming emails:</li> <li>is now truncated to avoid duplication of data</li> <li>retains HTML formatting from the email</li> <li>See page 13 to find out more.</li> </ul>                                |
| Additional Statuses for CMDB Links and New CMDB Reports | Added new CMDB Link Statuses to improve visibility of the relationship between Config Items discovered through integration sources and/or authorized through workflow. New CMDB Reports have been created that utilize these new statuses.  See page 16 to find out more. |
| Workflow<br>Security Role<br>Improvements               | Workflow Security Role options have been modified to improve permission granularity for request managers and approvers.  See page 18 to find out more.                                                                                                    |
| Patch Tool                                              | Backup step has been removed from the patch tool. To find out more refer to the vFire Core 9.2 Installation and Upgrade Guide, version 1.2 and above.                                                                                                    |

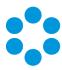

### Bulk Close Calls

The bulk close functionality allows closure of single or multiple records. In the 9.2.3 release, the bulk close functionality has been extended and enhanced.

- The bulk close function is now available for calls as well as requests and tasks. It appears on the following windows:
  - Call Search
  - Calls Outstanding
  - Request Search
  - Requests Outstanding (as per previous releases)
  - Task Search
  - Tasks Outstanding (as per previous releases)
- Permission to bulk close calls, requests and tasks is now controlled through security roles.
- There is a Bulk Close window in which Officers can specify closure details for calls and approvals.

### Bulk Closing Records

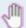

### Before you start

You must have the **Bulk Close Calls** checkbox selected in the **Options** tab of your **IPK Management security role** to bulk close calls.

You must have the **Bulk Close Requests** checkbox selected in the **Requests** tab of your **Workflow Management Security Role** to bulk close requests.

You must have the **Bulk Close Tasks** checkbox selected in the **Tasks** tab of your **Workflow Management security role** to bulk close tasks.

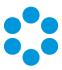

1. Display the **Search Results** window or the **Outstanding** window. The Bulk Close button will appear if you have the correct permissions

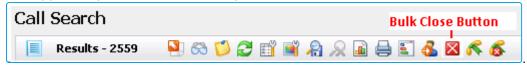

2. Select the record(s) you want to close.

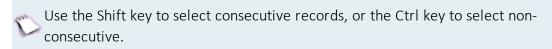

- 3. Select the on the toolbar.
- 4. The **Bulk Close** window will differ depending on whether you are bulk closing calls or approvals. The approval bulk close window remains unchanged from the previous version.

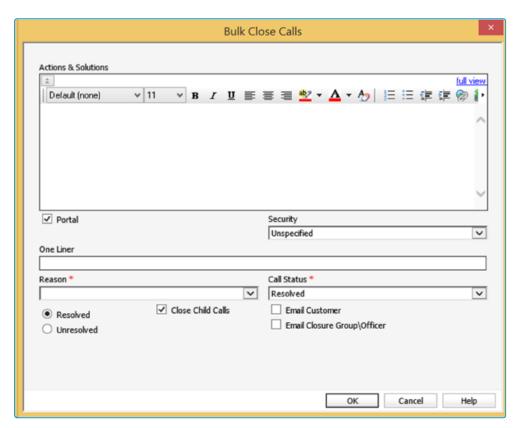

Options selected on the **Bulk Close Calls** window will be applied to all selected calls, as will text entered into **Actions & Solutions**, and **One Liner**. If **Close Child Calls** is selected, those options will also be applied to any child calls of the calls being bulk closed.

Calls that are bulk closed contain an entry in their history with an action type heading of **Call Bulk Closed**.

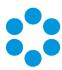

## Incoming Email Improvements

Additional configuration options are available from vFire Core 9.2.3 to better control the content inserted into call/request/task history when an update occurs via incoming email.

### Truncate Email Content

When a call, request, or task is updated from incoming email, the content inserted into history can now be truncated at a configurable point in the email, helping to minimize the amount of duplicate or redundant information that users must scroll through when viewing the history of the call, request, or task.

Enabling "Truncate Incoming Emails" automatically adds a truncation point into outgoing emails from calls, requests, etc. Users may want them to truncate different email templates at different points, which can be achieved by editing the email template in Designer, as explained below.

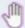

### Before you start

You must have **System Set Up** selected in the **Admin** tab of your **General Access security role**.

1. In System Administration expand the System group and select the Messaging option.

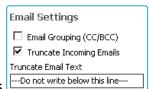

- 2. In the Messaging window, select Truncate Incoming Emails
- 3. If required, edit the text in the **Truncate Email Text** field. By default this text is "--Do not write below this line--". This defines the wording in outgoing emails at the point below which the email will be truncated if the user replies and generates an incoming email to the system. If this field is blank, truncation will not occur.

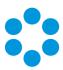

When **Truncate Incoming Emails** is enabled in System Admin, all outgoing emails will display the text entered into **Truncate Email Text**, at the top of the email body.

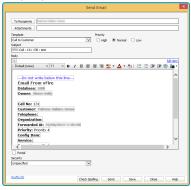

The position for the truncation point is determined on the email template in Designer. To change the position, open the email template in Designer, highlight [EMAIL\_INCLUDE\_TruncateEmailText] and drag to a new location. Everything below that point will be excluded from the history of the entity being updated by the incoming email.

The truncation element [EMAIL\_INCLUDE\_TruncateEmailText] can be deleted from individual email templates to stop truncation on those emails. However, this is not advisable as it can only be restored by restoring the whole email template from a file backup that must be taken before the element is deleted.

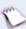

If you disable truncation by deselecting the checkbox in System Admin, the element remains in Designer, but is not used on outgoing emails.

### HTML Formatting from Emails

vFire Core 9.2.3 upwards can be configured to preserve the HTML formatting of incoming emails updating the history of calls, requests and tasks.

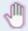

### Before you start

You must have **System Set Up** selected in the **Admin** tab of your **General Access security role**.

- 1. In **System Administration** expand the **System** group and select the **Email Settings** option.
- 2. Select and open the relevant incoming email server from the browse table.
- 3. In the **Email Server Details** window for the incoming email server, select the **Preserve HTML formatting in History** option.

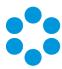

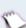

With this option selected, HTML formatted emails are imported as HTML into the history. With it deselected all incoming emails will update the history as plain text.

If the majority of emails to be sent will be in plain text, do not select this option, as
truncation will not occur for plain text emails if it is selected.

To save a copy of the raw incoming email as a .txt file to the Object window of the updated item, select the **Attach Email as Text** option.

To save a user-friendly copy of the incoming email as an .htm file to the Object window of the updated item, select the **Attach Email as HTML** option.

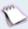

If both check boxes are selected, the incoming email will be attached to the call/request/task as two files; one .htm and one .txt.

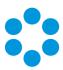

# Additional Statuses for CMDB Links and New CMDB Reports

New CMDB Link Statuses have been added in vFire Core 9.2.3 to provide improved visibility of the relationship between Config Items that are discovered through integration sources and/or authorized through workflow.

The new link statuses are **Authorized**, **Not Authorized**, **Discovered**, **Not Discovered**, **Confirmed** and **Stale**.

New CMDB Reports have been created that utilize these new statuses.

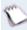

CMDB link statuses can be renamed by system administrators in the CMDB Link Status window, found in System Administration under the CMDB section.

The CMDB Link Details window contains three new fields: Discovery Status, Authorize Status, and Last Used. These fields are read-only and their values can only be defined through the Integration and Workflow modules.

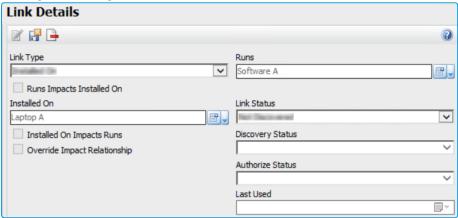

When these fields are populated with the statuses introduced in 9.2.3, the **Link Status** field is automatically updated per the CMDB Link Status Matrix below.

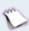

The **Link Status** field is not read-only and a different value can be selected at any time. However, manually defined values may be overwritten by the matrix rules.

Population of the **Discovery Status**, **Authorize Status**, and **Last Used** fields is controlled through the **Mapping Table** available in both the **Integration** resource settings, and the

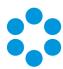

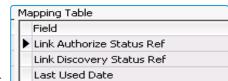

Manage CMDB tasks of workflow templates.

#### **CMDB Link Status Matrix**

This matrix outlines the values that automatically populate the **Link Status** field based on the combination of values in the **Discovery Status** and **Authorize Status** fields.

| Discovery Status | Authorize Status | Last Used            | Link Status    |
|------------------|------------------|----------------------|----------------|
| Discovered       | Authorized       | (blank)              | Confirmed      |
| Discovered       | Authorized       | (older than 90 days) | Stale          |
| Discovered       | (blank)          | n/a                  | Not Authorized |
| (blank)          | Authorized       | n/a                  | Not Discovered |

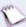

If the fields **Discovery Status** and **Authorize Status** contain values outside of those defined in the matrix, the **Link Status** field is not changed.

### New CMDB Reports for Asset Management

New reports are available for Asset Management in the **CMDB Reports** section of the Reporting module.

| Report Name        | Report Description                                                                                                    |
|--------------------|----------------------------------------------------------------------------------------------------|
| Governance         | This report display a summary for each Software Product and Inventory item, showing transaction numbers (ordered, purchased, in use, etc.), environment numbers (authorized, installed, confirmed) and a list of devices associated with each as well as the owner of that device if known |
| Governance Summary | This report displays a summary for each Software Product and Inventory item, showing transaction numbers (ordered, purchased, in use, etc.) and environment numbers (authorized, installed, confirmed) in a tabulated form.                                                                |
| Usage Trend        | This report provides details of asset management usage trend on Software Products and Inventory items.                                                                                                    |

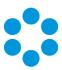

## Workflow Security Role Improvements

From 9.2.3 onwards, the Workflow Management Security role provides more granular control over permissions to complete Approval tasks, take over tasks, and the Request Manager's ability to manage and modify tasks within requests in their queue.

The ability to take over tasks no longer automatically grants the ability to complete Approval tasks.

### Complete Other's Approvals Checkbox

A **Complete Other's Approvals** checkbox in the **Tasks** tab allows Officers to approve or reject Approvals that were not originally assigned to them or their group.

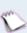

The Complete Other's Approvals checkbox becomes selectable after Approver and Take Over Approvals is selected.

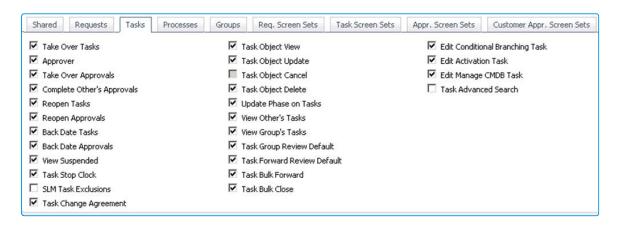

When a user takes action on an Approval the system tracks whether it was assigned to the individual or their group. If the Approval was not assigned to the actioning officer or their group, the Officer can only approve it if **Complete Other's Approvals** is selected in their security role.

When an officer without the **Complete Other's Approval** permission takes over another's approval, the top of the Approval Details window will warn "You do not have permission to complete this Approval".

Deferring or canceling out of the task will retain that limitation and the current officer still cannot approve the task. The task should be forwarded to an approver.

These permissions are also required for completing Approvals via incoming email.

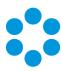

If **Auto Reply** is enabled for Incoming Email and an officer without the **Complete Other's Approval** permission tries to complete another's approval via incoming email, they will receive a reply email with the subject "Can Not Take Action on Approval No xxxx".

### Other Enhancements

Task Take Over and Approval Take Over checkboxes have been removed from the Requests tab, as they already exist in the Tasks tab.

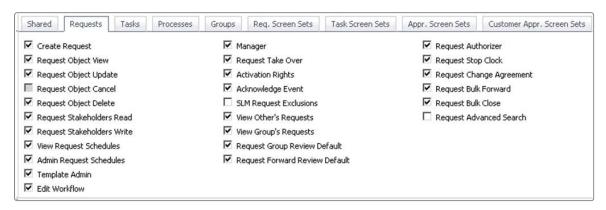

Request Manager permissions revert back to what they were pre-9.1.7 with the exception of being able to complete other's approvals. This means that Request Managers can again modify requests in their queue and tasks within those requests based on the settings in the Requests tab of their Workflow Security Role, without requiring Task Take Over and Approval Take Over permissions.

### Upgrading your System

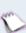

Systems upgrading from v9.x to v9.2.3 will have their existing security role settings converted to the new settings such that users will not see any difference in the functions they can perform.

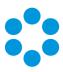

# Changes to Supported Platforms in vFire Core 9.2.3

This section outlines changes to supported versions of third party platforms.

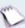

To find out more about the implications for installation and upgrades, refer to the relevant guides.

### Platform Support Added

Windows 10.

### Platform Support Removed

MDAC is no longer a prerequisite.

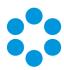

# Fixed Issues in vFire Core 9.2.3

The following table lists problems fixed in this release:

| Issue<br>Number<br>(internal<br>ref in<br>brackets) | Functional<br>Area | Short Description                                                                                                    | Fixed<br>in<br>Version |
|-----------------------------------------------------|--------------------|----------------------------------------------------------------------------------------------------|------------------------|
| <b>9086</b> (5023)                                  | IPK                | The incorrect call screen was applied when switching a call's IPK Stream if the call's Type was not linked to the new combination of IPK Stream and IPK Status in the System Admin settings for 'Link Type/Stream/Status to Call Screen Set' . Issue fixed. | 9.2.3                  |
| <b>9653</b><br>(6268)                               | CMDB               | On the call details screen, selecting 'Impact' from the Location QD dropdown generated a SQL error. Issue fixed.                                                                                                    | 9.2.3                  |
| <b>9653</b><br>(6269)                               | Email              | Messaging error in the Windows application event logs: "Query: MSGQUEUE INSERT Message: Cannot insert the value NULL into column 'MAP_REF', table 'VSMPROD.dbo.HD_MSGQUEUE'; column does not allow nulls. INSERT fails." Issue fixed.                       | 9.2.3                  |
| <b>9829</b> (4428)                                  | API                | New API workflow Async transactions have been implemented and can be accessed via SOAP UI.                                                                                                    | 9.2.3                  |
| 10132<br>(6373)<br>(6889)<br>(4081)                 | Security           | Officers who do not have CMDB Security Roles with the 'Financial View' option selected, no longer see fields from the Financial section of the CMDB Details screen in the Available Columns section of the Column Configs window for CMDB searches.         | 9.2.3                  |
| <b>10132</b> (6684)                                 | Security           | A security warning will now appear if officers attempt to open a linked entity record (such as a Person record) from a call or request details screen if the entity record is in a partition the officer does not have access to.                           | 9.2.3                  |

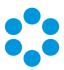

| Issue<br>Number<br>(internal<br>ref in<br>brackets) | Functional<br>Area    | Short Description                                                                                                    | Fixed<br>in<br>Version |
|-----------------------------------------------------|-----------------------|----------------------------------------------------------------------------------------------------|------------------------|
| <b>10132</b> (6899)                                 | Security              | Columns on Search or Outstanding windows that reference entity data the officer does not have permission to see (due to CMDB Security Role permissions, or partition access), will now display a blank value.                                                         | 9.2.3                  |
| <b>10357</b> (4824)                                 | IPK                   | Negative call numbers are no longer created in the database when IPK Rules are triggered by incoming emails.                                                                                                    | 9.2.3                  |
| <b>10399</b> (5663)                                 | Unspecified           | Call, Request and Task Outstanding windows were displaying incorrect values, including commas, if the column referenced extension fields linked to multiple types of entity screens; for example, field X is linked to a call and a request screen. Issue fixed.      | 9.2.3                  |
| <b>10454</b> (4342)                                 | Database              | Extension fields added to a screen as 'linked fields' in Designer will no longer appear under that screen set in the Available Columns list in the Column Configuration window for Search/Outstanding windows. However they can still be added via entity drill down. | 9.2.3                  |
| <b>10704</b> (5026)                                 | Designer              | Values can now be pasted into text fields that have a mask applied.                                                                                                    | 9.2.3                  |
| <b>10732</b> (6052)                                 | Designer              | In Designer, when creating a new dropdown field, the 'Assign an existing list' menu offered the option "Custom Search Query". This option has been removed.                                                                                                    | 9.2.3                  |
| <b>11046</b> (5489)                                 | Wrapper &<br>Controls | Pasting HTML content into the 'Actions & Solutions' text area field no longer corrupts the history window of the call, request, or task into which it was pasted.                                                                                                    | 9.2.3                  |

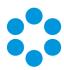

| Issue<br>Number<br>(internal<br>ref in<br>brackets) | Functional<br>Area    | Short Description                                                                                                    | Fixed<br>in<br>Version |
|-----------------------------------------------------|-----------------------|----------------------------------------------------------------------------------------------------|------------------------|
| <b>11254</b><br>(5021)                              | Wrapper &<br>Controls | Setting the default search criteria on the Customer QD on a call details window now also changes the Customer QD setting on the call search window.                                                                                  | 9.2.3                  |
| <b>11260</b> (5027)                                 | Workflow              | Delay Task time was incorrectly calculated when "Calculate time using working hours" was selected and a there was a value in the Day field. The Day input field is now hidden when "Calculate time using working hours" is selected. | 9.2.3                  |
| <b>11448</b><br>(6279)                              | Wrapper &<br>Controls | Selecting and dragging text in a text area field resulted in a screen artifact, or black box, being left on the screen. Issue fixed.                                                                                                 | 9.2.3                  |
| <b>11573</b> (5174)                                 | Portal                | Custom screens were reverting to the default screen upon receiving the mandatory field prompt when submitting a call or request in the customer portal. Issue fixed.                                                                 | 9.2.3                  |
| <b>11880</b> (4932)                                 | IPK                   | Canceling out of a cloned call before it is saved, deferred, or forwarded now correctly removes the call from the system.                                                                                                    | 9.2.3                  |
| <b>12273</b><br>(5151)                              | Unspecified           | System files, such as .sql, .scp, .xml, .html, .js now display properly when opened using Notepad, Wordpad, or Notepad++                                                                                                    | 9.2.3                  |
| <b>12732</b><br>(5666)                              | Wrapper &<br>Controls | The accents on characters such as è,é,ê,î,ô,û, were not displaying when typed into HTML text area fields. Issue fixed.                                                                                                    | 9.2.3                  |
| <b>12791</b><br>(5455)                              | Wrapper &<br>Controls | Read Only text fields are no longer editable on Person and CMDB windows.                                                                                                    | 9.2.3                  |
| <b>12912</b> (5664)                                 | Designer              | Within Designer, field properties were not available for the field 'Attach File'. Issue fixed.                                                                                                    | 9.2.3                  |

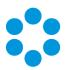

| Issue<br>Number<br>(internal<br>ref in<br>brackets) | Functional<br>Area | Short Description                                                                                                    | Fixed<br>in<br>Version |
|-----------------------------------------------------|--------------------|----------------------------------------------------------------------------------------------------|------------------------|
| <b>13059</b> (5661)                                 | Workflow           | Behavior for Activation Task rule options "All parent tasks closed, with at least one complete" and "All parent tasks complete" has been fixed.                                                                                         | 9.2.3                  |
| <b>13062</b> (5677)                                 | Upgrade            | Duplicate saved searches were resulting in errors in the event log. Issue fixed.                                                                                                    | 9.2.3                  |
| <b>13428</b> (5748)                                 | Partitioning       | Partitioned fields such as Priority, Risk, Impact, Urgency, etc, no longer include the default value from the default partition when the field is viewed from a call, request, or task in the non-default partition.                    | 9.2.3                  |
| <b>13480</b> (5782)                                 | Reporting          | In Report Designer, the maxLength Parameter value attribute for the CI_ASSET_REF field (which is found in CMDB reports) now derives it's value from the database. In most cases this will be 255 chars for SQL and 40 chars for Oracle. | 9.2.3                  |
| <b>13729</b> (5853)                                 | Config Port        | When running a Config Port, the PROFILE_REF value in SU_FIELD is now being properly updated for Custom Profile dropdown boxes, resulting in the correct profile list values now being displayed in the target system after import.      | 9.2.3                  |
| <b>13738</b> (5854)                                 | Workflow           | Tasks now open either in Review mode or Action mode correctly, depending on the Workflow role settings of the officer.                                                                                                    | 9.2.3                  |
| <b>13849</b> (6227)                                 | Designer           | Fields that are mandatory due to conditional rules were displaying double and triple asterisks beside the field name (** and *** respectively). A single asterisk is now displayed.                                                     | 9.2.3                  |
| <b>13935</b> (6065)                                 | Portal             | Improvements to the ordering of search results in the Portal, for better consistency and usability, e.g.: Calls by Call number and Organizations by Org Name.                                                                           | 9.2.3                  |

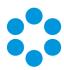

| Issue<br>Number<br>(internal<br>ref in<br>brackets) | Functional<br>Area   | Short Description                                                                                                    | Fixed<br>in<br>Version |
|-----------------------------------------------------|----------------------|----------------------------------------------------------------------------------------------------|------------------------|
| <b>13994</b> (6163)                                 | CMDB                 | In Designer, on Service Action screens, the fields "Initial Cost" and "Ongoing Cost" can no longer be added to the screen twice.                                                                                                    | 9.2.3                  |
| <b>14043</b> (6056)                                 | Upgrade              | Queries intended for pre- 9.1.0 systems in patch-<br>repair-data.scp will no longer run on post-9.1.0<br>systems.                                                                                                    | 9.2.3                  |
| <b>14071</b> (6066)                                 | Workflow             | Fixed an issue in Conditional Branching Task "Rules Builder" when using = or <> operators and leaving the Value field blank; the blank value is now retained on Save.                                                                                                    | 9.2.3                  |
| <b>14192</b> (6181)                                 | Searches             | When selecting the Graph option on search results that have exceeded the row browse limit, Officers now receive different options depending on whether "Override Browse Limits" is enabled or not enabled in their General Access Security Role. When not enabled, a warning is displayed "You do not have permission to query all records" with no option to override. When enabled, a prompt is displayed "Downloaded Records Limit reached. Do you wish to Requery to obtain all Data? (This could take a while)" with a Yes / No option. | 9.2.3                  |
| <b>14401</b> (6316)                                 | Integration          | Delegation settings are now preserved after an Active Directory integration scan.                                                                                                    | 9.2.3                  |
| <b>14451</b> (6492)                                 | Install &<br>Upgrade | Upgrading from version 8 to version 9 no longer generates an error related to the Primary Key on AR_AUDIT_TRAIL.                                                                                                    | 9.2.3                  |
| <b>14494</b> (6320)                                 | Config Port          | Resolved an error occurring during Config Portability Import: "System.Collections.Generic.KeyNotFoundException: The given key was not present in the dictionary."                                                                                                    | 9.2.3                  |

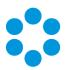

| Issue<br>Number<br>(internal<br>ref in<br>brackets) | Functional<br>Area   | Short Description                                                                                                    | Fixed<br>in<br>Version |
|-----------------------------------------------------|----------------------|----------------------------------------------------------------------------------------------------|------------------------|
| <b>14500</b> (6368)                                 | Designer             | In Designer, an issue prevented screens from rendering with the error "Unable to get value of the property 'fieldid': object is null or undefined". Issue fixed.                                                                                                    | 9.2.3                  |
| <b>14525</b> (6264)                                 | Designer             | In Designer, certain fields could not be deleted with the contextual 'Delete' option. Issue fixed.                                                                                                    | 9.2.3                  |
| <b>15047</b> (6662)                                 | Partitioning         | Requests will now be correctly logged in the Customer's partition, or Logging Officer's partition (as appropriate) when the system is configured with the following settings: 'Pre-create Requests' enabled, requests partitioned, and workflow templates not partitioned.   | 9.2.3                  |
| <b>15047</b> (6745)                                 | Partitioning         | Calls and requests logged in the Customer Portal will now be correctly created in the partition specified in the URL used for login, unless system partition settings are configured otherwise; such as, to use the partition of the officer, the template, or the customer. | 9.2.3                  |
| <b>15056</b> (6402)                                 | Install &<br>Upgrade | When using the vFire Core Setup Kit and selecting the Custom Setup option in InstallShield Wizard, "vFire Core" is now correctly displayed in the label instead of "[ProductName]".                                                                                          | 9.2.3                  |
| <b>15156</b> (6572)                                 | Unspecified          | Customers who have been designated as Delegates can now complete customer approval tasks by email with no errors.                                                                                                    | 9.2.3                  |
| <b>15317</b> (5265)                                 | Install &<br>Upgrade | Resolved foreign key errors in v8 to v923 upgrades for the following tables: SU_SAVED_SEARCHES, SU_PROFILE_TYPE, SU_FIELD, SU_VIEW_TRANSACTION, CR_TASK_TYPE_FILTER, CR_HISTORY_TYPE_FILTER.                                                                                 | 9.2.3                  |

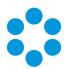

| Issue<br>Number<br>(internal<br>ref in<br>brackets) | Functional<br>Area   | Short Description                                                                                                    | Fixed<br>in<br>Version |
|-----------------------------------------------------|----------------------|----------------------------------------------------------------------------------------------------|------------------------|
| <b>15457 13676</b> (6703) (6094)                    | Search               | Improved performance of text searching when performing call, request, task and knowledge searches.                                                                                                    | 9.2.3                  |
| <b>15962</b> (6838)                                 | CMDB, IPK            | The default value configured in System Admin for Call and CMDB Custom Profiles was overriding the value set in Call Templates and CMDB Templates.  When creating a call or CMDB item from template, the new call or CMDB item now uses the custom profile value set in the template.                                                                                                    | 9.2.3                  |
| <b>16366</b> (6970)                                 | Install &<br>Upgrade | Upgrading from v8 to v9.2 was corrupting existing workflow templates, requests, and tasks, resulting in the error "Unable to find Task #xxxxx in the database". Issue fixed.                                                                                                    | 9.2.3                  |
| 10935<br>13635<br>(4775)                            | Security             | Changes have been made to the Workflow Management security role to provide more granular control over permissions to complete Approval tasks, take over tasks, and the Request Manager ability to modify tasks within their requests. With these changes, the ability to take over tasks does not automatically grant the ability to complete Approval tasks. For more information refer to page 18. | 9.2.3                  |
| <b>14165 14171</b> (6079)                           | Workflow             | When doing a workflow template import, the Workflow Import Resolve Values window now correctly displays the Request Type Tiers and Workflow Groups.                                                                                                    | 9.2.3                  |
| <b>15153 14676</b> (6634)                           | Workflow             | Users with both the Officer and Customer checkboxes selected in their Person Details were unable to approve or reject Customer Approval tasks unless Approval permissions were enabled in their officer Workflow security role. Issue fixed.                                                                                                    | 9.2.3                  |

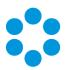

| Issue<br>Number<br>(internal<br>ref in<br>brackets) | Functional<br>Area   | Short Description                                                                                                    | Fixed<br>in<br>Version |
|-----------------------------------------------------|----------------------|----------------------------------------------------------------------------------------------------|------------------------|
| <b>16242</b><br><b>15672</b><br>(6075)              | Workflow             | Request schedules with a status of Pending did not appear in the Request Scheduling window if search criteria is configured with the Pending checkbox enabled. Issue fixed.                                                                            | 9.2.3                  |
| 15207<br>14526<br>15044<br>13424<br>(6285)          | Install &<br>Upgrade | After running the upgrade, some fields on some screens become corrupted or disappear from the screen. Issue fixed.                                                                                                    | 9.2.3                  |
| <b>n/a</b><br>(3048)                                | Portal               | In the Service Catalog Portal, when launching a search from a QD field on a form, and then selecting a record from the search results the following error occurred: "Unable to cast object of type 'Infra.Rules.LiteProvidedPageHandler". Issue fixed. | 9.2.3                  |
| <b>n/a</b><br>(3050)                                | Portal               | Settings from the CMDB security role are now correctly applied when logging into the HTML Portal, ensuring that CMDB searches are only available when the Officer has appropriate CMDB security role permissions.                                      | 9.2.3                  |
| <b>n/a</b><br>(3051)                                | PDA                  | The PDA interface will now display the correct priorities when Impact-Urgency Priority Derivation is enabled in System Administration.                                                                                                    | 9.2.3                  |
| <b>n/a</b><br>(3081)                                | API                  | With single sign-on enabled, the vFire Core API for vRO (vCO) connector generates the error "User ID XXXX cannot login using NOAUTH". Issue fixed.                                                                                                    | 9.2.3                  |
| <b>n/a</b><br>(5883)                                | Email                | In the system admin Incoming Email Server Settings window, the "Default Customer" QD field was returning only person records that have the Officer checkbox enabled. This is fixed so that customer records can be selected in the quick search.       | 9.2.3                  |

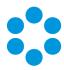

| Issue<br>Number<br>(internal<br>ref in<br>brackets) | Functional<br>Area   | Short Description                                                                                                    | Fixed<br>in<br>Version |
|-----------------------------------------------------|----------------------|----------------------------------------------------------------------------------------------------|------------------------|
| <b>n/a</b><br>(6081)                                | Admin,<br>Console    | When importing workflow templates that contain Create Request tasks, the Workflow Import Resolve Values window now prompts for the selection of a Current Manager / Receiving Officer if an exact match does not exist in the target system.                                                     | 9.2.3                  |
| <b>n/a</b><br>(6233)                                | Unspecified          | MDAC is no longer a prerequisite for vFire Core.                                                                                                    | 9.2.3                  |
| <b>n/a</b><br>(6234)                                | Search               | Resolved an issue on Oracle systems which was generating an error when performing a text search for Calls, Requests, Tasks, or Knowledge: "Infra.Rules.QueryCommand.Execute ERROR: (VMware Service Manager Web Application System #System) (Query: TEXT SEARCH INSERT WORDS for System #System)" | 9.2.3                  |
| <b>n/a</b><br>(6265)                                | Email                | When the System Admin Email option "Log New Call on Invalid Number" is disabled, and an incoming email is received containing an invalid call/request/task number, a warning message will now be written to the System Admin Activity Logs.                                                      | 9.2.3                  |
| <b>n/a</b><br>(6323)                                | Install &<br>Upgrade | Resolved an issue that was causing an error in the log files during system upgrade: "UpdateTags: Failed updating elements: Error '=' is an unexpected token. The expected token is ';'."                                                                                                    | 9.2.3                  |
| <b>n/a</b><br>(6324)                                | IPK                  | The "Default" call template is now displayed and available to select from the vFire Customer Portal.  The "VCO Default" call template is now hidden from the customer portal.                                                                                                    | 9.2.3                  |
| <b>n/a</b><br>(6389)                                | PDA                  | The PDA interface now correctly displays Type Tiers in calls. (The issue was specific to unpartitioned systems.)                                                                                                    | 9.2.3                  |

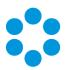

| Issue<br>Number<br>(internal<br>ref in<br>brackets) | Functional<br>Area   | Short Description                                                                                                    | Fixed<br>in<br>Version |
|-----------------------------------------------------|----------------------|----------------------------------------------------------------------------------------------------|------------------------|
| <b>n/a</b><br>(6445)                                | Admin                | When adding the first new Workflow Group to a newly created system and database, the group was not retained on Save. Issue fixed.                                                                                                    | 9.2.3                  |
| <b>n/a</b><br>(6448)                                | Designer             | When dragging and dropping a QD field on a screen in Designer, the right side of the field appeared cut off. Issue fixed.                                                                                                    | 9.2.3                  |
| <b>n/a</b><br>(6599)                                | Search               | The "Requery Data?" window (also known as the "Override Browse Limit" window) continued to pop up after selecting the Yes or No option. This was happening upon logging back into the system if you had logged out while in the Graph view of a Request Search that had reached it's browse limit. Issue fixed.                                                  | 9.2.3                  |
| <b>n/a</b><br>(6686)                                | Install &<br>Upgrade | During system upgrade, when trying to modify HTML Elements that do not exist, a 'fail' entry was written to the upgrade log file; example: "MoveElement failed. Could not find element." Also "RemoveDuplicate failed" and "AddElement failed". The wording has been changed to indicate this is not a problem, example: "MoveElement - Could not find element." | 9.2.3                  |
| <b>n/a</b><br>(6722)                                | Install &<br>Upgrade | When upgrading a system, Saved Searches are now upgraded properly and work as expected in the upgraded system.                                                                                                    | 9.2.3                  |
| <b>n/a</b><br>(6757)                                | Partitioning         | Calls and requests are now correctly logged to the Logging Officer's partition when the system is configured with the following settings in System Admin > Partition Settings: Calls/Requests partitioned, Templates not partitioned, Customer not partitioned, 'Use Linked Officer's Partition' selected.                                                       | 9.2.3                  |
| <b>n/a</b><br>(6758)                                | Unspecified          | Cosmetic improvement to contents of SQL files to make them more user-friendly while editing.                                                                                                    | 9.2.3                  |

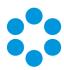

| Issue<br>Number<br>(internal<br>ref in<br>brackets) | Functional<br>Area | Short Description                                                                                                    | Fixed<br>in<br>Version |
|-----------------------------------------------------|--------------------|----------------------------------------------------------------------------------------------------|------------------------|
| <b>n/a</b><br>(6811)                                | PDA, HTML          | In the PDA and HTML interfaces, viewing the Customer Details window no longer generates an error.                                                                                                    | 9.2.3                  |
| <b>n/a</b><br>(6839)                                | PDA, HTML          | In the PDA and HTML interfaces, when viewing an item in review mode and selecting the Details button on a QD field, the Officer was being logged out. Also, the Details option was selectable on empty QD fields. Both these issues are fixed.                                                                                             | 9.2.3                  |
| <b>n/a</b><br>(6841)                                | Security           | A script error message was appearing when trying to access the details of a Configuration Item from the CMDB Search window when the actioning Officer's CMDB Security Role did not grant permissions to that CMDB Item Type. Issue fixed.                                                                                                  | 9.2.3                  |
| <b>n/a</b><br>(6848)                                | Unspecified        | Message prompts when trying to use Bulk Close on already closed Calls/Requests/Tasks are now consistent . For example: "Request(s) xx, yy will not be processed as they are already closed"                                                                                                    | 9.2.3                  |
| <b>n/a</b><br>(6854)                                | Workflow           | When using the Bulk Close function on an Approval, and entering text into the Action field of the resulting Sign Off window, that text was being written to the history of dependent tasks if they were later also bulk closed. Issue fixed.                                                                                               | 9.2.3                  |
| <b>n/a</b><br>(6855)<br>(6848)                      | Unspecified        | Warning messages that popup when using the Bulk Close function on requests, tasks, and calls have been made more consistent and now better reflect the situation. For example, if attempting to close a request another officer is editing, the following prompt will popup: "The Request(s) xx,yy are currently locked." (with OK button) | 9.2.3                  |

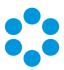

| Issue<br>Number<br>(internal<br>ref in<br>brackets) | Functional<br>Area | Short Description                                                                                                    | Fixed<br>in<br>Version |
|-----------------------------------------------------|--------------------|----------------------------------------------------------------------------------------------------|------------------------|
| <b>n/a</b><br>(6910)                                | Email,<br>Workflow | Officers can no longer complete other's Approval tasks via email unless their Workflow Management Role has both "Take Over Approvals" and "Complete Other's Approvals" options enabled. For additional information refer to page 18.                                                                                                    | 9.2.3                  |
| <b>n/a</b><br>(6937)                                | Security           | Officers that do not have "Take Over Approvals" enabled in their Workflow Management Role can no longer take over Customer Approval tasks that were not assigned to them.                                                                                                    | 9.2.3                  |
| <b>n/a</b><br>(6972)                                | Portal             | In the Customer Portal, the Customer Approval Task Details window showed only one linked Request CI and/or Request Service. This has been fixed so that if multiple Services and CIs have been linked to the request, all will appear in the Portal for the Customer Approval. This fix also extends to Customer Approval emails.                                            | 9.2.3                  |
| <b>n/a</b><br>(6973)                                | Email              | When closing a call with linked Child calls and, at the "Close Child Calls" window, the "Email Customer" or "Email Closure Group / Officer" checkboxes were ticked, emails were not sent to the child call's customer/closure officer/closure group. This is now fixed so that emails are sent to the customer/closure officer/closure group of both Parent and Child calls. | 9.2.3                  |

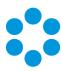

# New Features and Changes in vFire Core 9.2.2

vFire Core 9.2.2 includes the following new features and changes.

| Feature                         | Functionality                                                                                                    |
|---------------------------------|----------------------------------------------------------------------------------------------------|
| .NET                            | There has been a code upgrade to .NET 4.5.2                                                                                                    |
| IIS<br>Compatibility            | IIS6 compatibility mode can be removed for systems using IIS7 and above                                                                                                    |
| vFire System<br>Statistics tool | The new vFire System Statistics tool will retrieve a vast amount of information about your system; from the version of the vFire Software you are running to table size and index usage to Network Adapters and even Call Activity in the last 28 days. You can find out more in the vFire System Statistics Tool section page 35. |
| vFire Officer<br>mobile         | vFire Officer mobile is now supported with no hotfix required.Refer to the vFire Officer Mobile Installation Guide and the vFire Officer Mobile User Guide for more information.                                                                                                    |

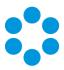

## Dot Net 4.5.2

The codebase of vFire Core has been upgraded to 4.5.2. This version has been added as a prerequisite and will need to be installed prior to upgrading to 9.2.2. See the **Prerequisites Guide** for more details.

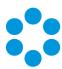

## vFire System Statistics Tool

In order to facilitate troubleshooting and information sharing Alemba have introduced a vFire System Statistics Tool.

The tool will retrieve information about your system; including data sizes, server configuration, installed versions and so on.

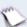

The tool does not output any potentially sensitive data.

The vFire System Statistics tool is an executable file that is packaged as part of the vFire Core 9.2.2 install or patch upgrade tool. It is located in the root install directory, which is typically in one of the following locations:

### C:\Program Files (x86)\Alemba\vFire

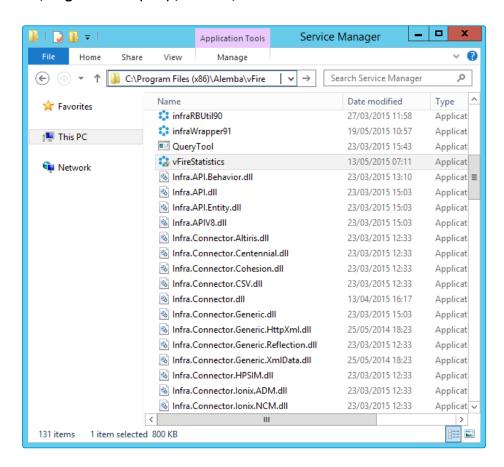

or C:\Program Files (x86)\VMware\Service Manager.

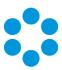

### Running the System Statistics Tool

The vFire System Statistics Tool can be run from the root folder (either C:\Program Files (x86)\Alemba\vFire or C:\Program Files (x86)\VMware\Service Manager).

When you run it you will be asked for details of the database you wish to run it against and where you would like to store the output file.

## Viewing the Output File

The output file displays the information gathered and the query used to gather it.

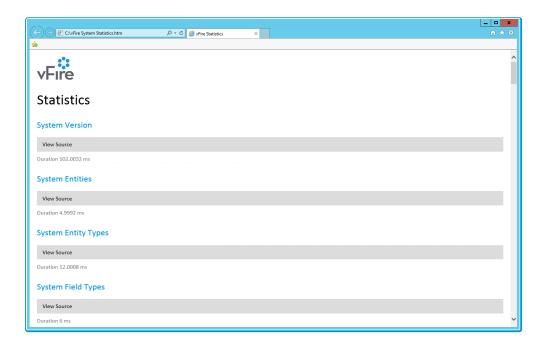

Select a heading to view the output and select View Source to see the query.

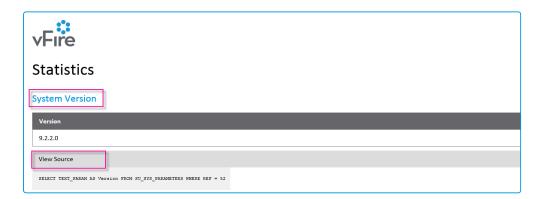

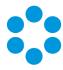

### FAQ

? Can I run this tool against an earlier version of vFire Core?

Yes, the tool is backward compatible.

? Can I use this tool on my Oracle Database?

Yes, the vFire System Statistics Tool can be run against a SQL or Oracle database.

? When can I run the System Statistics Tool?

The tool can be run at any time providing you with a snapshot of information.

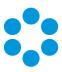

# Changes to Supported Platforms in vFire Core 9.2.2

This section outlines changes to supported versions of third party platforms.

## Platform Support Added

VMware vRealize Orchestrator (vRO) 6.0 Connector.

.NET 4.5.2

The following platform support was added in the 9.2.1 release, and continues to be supported in this release:

VMware vCenter Orchestrator (vCO) 5.5.2 Connector and associated plug-in.

### Platform Support Removed

Visual J# is no longer a prerequisite.

IIS6 Compatibility is no longer required.

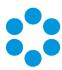

# Fixed Issues in vFire Core 9.2.2

The following table lists problems fixed in this release:

| Issue<br>Number<br>(internal<br>ref in<br>brackets) | Functional<br>Area       | Short Description                                                                                                    | Fixed<br>in<br>Version |
|-----------------------------------------------------|--------------------------|----------------------------------------------------------------------------------------------------|------------------------|
| <b>7016</b><br>(5678)                               | Dashboards<br>& Monitors | Monitors can now be sorted by the X and by the Y Axis as well. The sorting can be done in the wizard and in the Graph Options dialog as well.                                                                                                    | 9.2.2                  |
| <b>8439</b> (4850)                                  | IPK                      | When IPK Closure Method is "Comment", only Officers with "Closure Comments" enabled in their IPK security role are shown in the Close Call window.                                                                                                 | 9.2.2                  |
| <b>8788</b> (4861)                                  | Wrapper &<br>Controls    | System ran slowly when opening requests with multiple Q/D fields. Issue now fixed.                                                                                                    | 9.2.2                  |
| <b>10235</b> (4390)                                 | Search                   | Deleting Saved Search will no longer clear the SU_<br>WEB_CONFIG table for other users.                                                                                                    | 9.2.2                  |
| <b>10357</b> (4946)                                 | Database                 | When incoming email triggers IPK workflow rules with rules builder, a call with a negative call number is generated. This is now deleted from the database soon after the workflow rules process has run.                                          | 9.2.2                  |
| <b>10465</b> (4436)                                 | Customer<br>Portal       | Customer Portal was ignoring Customer time zone settings and was using Server time (main application time zone) e.g. time in Call/Request history                                                                                                  | 9.2.2                  |
| <b>10802</b> (5172)                                 | Workflow                 | The Timesheet was showing incorrect Start Date and End Date times for tasks when the start/end date were manually changed in the task itself. Fixed to ensure Action Start end End Date is correctly showing in the Timesheet for Tasks and Calls. | 9.2.2                  |

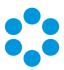

| Issue<br>Number<br>(internal<br>ref in<br>brackets) | Functional<br>Area      | Short Description                                                                                                    | Fixed<br>in<br>Version |
|-----------------------------------------------------|-------------------------|----------------------------------------------------------------------------------------------------|------------------------|
| <b>10880</b> (5306)                                 | API                     | LIFECYCLE_STATUS as a custom parameter now sets value correctly on CMDB Create via API WSTester.                                                                                                    | 9.2.2                  |
| <b>10881</b> (3025)                                 | Workflow                | A template child request with a negative number and TEMPLATE_IND = 3 will be flagged to TEMPLATE_IND="-2" once the parent request is cancelled or deleted from main app or portal and then be deleted via core polling services. | 9.2.2                  |
| <b>11046</b> (5289)                                 | IPK                     | HTML content pasted into action description now saves properly to history.                                                                                                    | 9.2.2                  |
| <b>11221</b> (4759)                                 | Partitioning            | Users can now set default values for custom profiles per partition. This is tracked through Admin Audit and can be imported/exported with config portability                                                                     | 9.2.2                  |
| <b>11512</b> (5746)                                 | Integration<br>Platform | Microsoft Active Directory Connector wasn't properly working when running Incremental AD Group scans. Fix to ensure each Incremental scan will pick up AD User record changes                                                    | 9.2.2                  |
| <b>11660</b> (4851)                                 | Designer                | Error when request details contain dynamic rules with equal + below operator. Now fixed.                                                                                                    | 9.2.2                  |
| <b>11681</b> (5312)                                 | Install &<br>Upgrade    | Redundant indexes removed from SQL server.                                                                                                    | 9.2.2                  |
| <b>11681</b> (5313)                                 | Install &<br>Upgrade    | INDEX IX_SA_EVENT2 ON SA_EVENT is modified to ensure that there are no event errors during upgrade.                                                                                                    | 9.2.2                  |
| <b>11778</b> (5362)                                 | Reporting               | Scheduled IPK Top Ten Report is now showing same info as report at run time.                                                                                                    | 9.2.2                  |

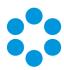

| Issue<br>Number<br>(internal<br>ref in<br>brackets) | Functional<br>Area    | Short Description                                                                                                    | Fixed<br>in<br>Version |
|-----------------------------------------------------|-----------------------|----------------------------------------------------------------------------------------------------|------------------------|
| <b>11943</b> (5381)                                 | Config Port           | When a source with single values is imported into a target with multiple values, the target system was updated to contain duplicate GUIDs. Now, only one record in the target system is updated. The others remain blank. | 9.2.2                  |
| <b>12126</b> (5156)                                 | Knowledge<br>Base     | Multi Select Admin KB article to delete now deletes the articles correctly.                                                                                                    | 9.2.2                  |
| <b>12189</b> (5155)                                 | Designer              | Hidden attribute is now available for text field on portal submission screen.                                                                                                    | 9.2.2                  |
| <b>12403</b><br>(5354)                              | Database              | New Indexes added to SQL Server. IX_ORDR_ITM_<br>COMPLETE, IX_ORDR_ITM_PROGRESS, IX_ORDR_<br>PROGRESS. 9.2.2                                                                                                    | 9.2.2                  |
| <b>12526</b><br>(5581)                              | Wrapper &<br>Controls | Image was not showing in the Description field on details windows. Images can now be inserted to the entity HTML description and display properly.                                                                        | 9.2.2                  |
| <b>12555</b> (5310)                                 | Workflow              | Closing a child request no longer changes the status of a parent Service Order.                                                                                                    | 9.2.2                  |
| <b>12719</b> (5398)                                 | Workflow              | HTML was appearing in the Request Description field for Change Requests. This has been fixed.                                                                                                    | 9.2.2                  |
| <b>12785</b> (5520)                                 | Workflow              | When a request was locked for editing, the conditional branching task to update the request status with a following automatic task was stopped and the workflow could not flow. Issue fixed.                              | 9.2.2                  |
| <b>12856</b> (5458)                                 | Install &<br>Upgrade  | Patch tool has Roll Back option removed.                                                                                                    | 9.2.2                  |
| <b>12881</b><br>(5457)                              | Sessions              | Login failed after the database reached "100000000" (9 digits) sessions. Fix to ensure count will reset in database to "0" after "99990000" (8 digits).                                                                   | 9.2.2                  |

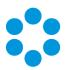

| Issue<br>Number<br>(internal<br>ref in<br>brackets) | Functional<br>Area       | Short Description                                                                                                    | Fixed<br>in<br>Version |
|-----------------------------------------------------|--------------------------|----------------------------------------------------------------------------------------------------|------------------------|
| <b>12893</b> (5484)                                 | Customer<br>Portal       | Line break is working in text area field in customer portal.                                                                                                    | 9.2.2                  |
| <b>13193</b> (5584)                                 | Designer                 | Restore Default is not functioning properly for message templates. Restore Default can now be used to return to the original message template.                                                                       | 9.2.2                  |
| <b>13207</b> (5550)                                 | Workflow                 | The Arrow labels are not showing properly (labels are blurred) in the Dependency Diagram. Fix to ensure Arrow labels are legible in the Dependency Diagram.                                                          | 9.2.2                  |
| <b>13229</b> (5672)                                 | Connectors               | Requests created via VCO are not populating the REF field. Issue now fixed.                                                                                                    | 9.2.2                  |
| <b>13273</b> (5753)                                 | Email                    | Call re-opened by email was assigned to incorrect Officer regardless of IPK Group or Officer set on the Call Template. Fixed to ensure Calls are Forwarded to the right IPK Group/Officer according to Call Template | 9.2.2                  |
| <b>13289</b> (5751)                                 | Workflow                 | Delay task was incorrectly activated (before all parent tasks were completed) in USAA's environment. Fix to ensure that a Task can only be activated by the Workflow when all parent tasks are closed/completed.     | 9.2.2                  |
| <b>13386</b> (5698)                                 | Dashboards<br>& Monitors | Monitor and Report Graph in 3D shows correctly with Text Zoom option On or Off.                                                                                                    | 9.2.2                  |
| <b>13410</b> (5189)                                 | Wrapper &<br>Controls    | vFire Core Wrapper Component was running in the background after closing if multiple instances of Wrappers were run at the same time. Fixed to ensure wrapper closes properly.                                       | 9.2.2                  |

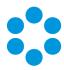

| Issue<br>Number<br>(internal<br>ref in<br>brackets) | Functional<br>Area   | Short Description                                                                                                    | Fixed<br>in<br>Version |
|-----------------------------------------------------|----------------------|----------------------------------------------------------------------------------------------------|------------------------|
| <b>13528</b> (5783)                                 | IPK                  | In Admin when a Type was unchecked for a particular IPK Status, e.g. Incident within the 'Limit Type by IPK Status' screen, the tick box re-checked itself once user pressed "Save", forcing all Type Tiers to be visible for all IPK Statuses. Fixed to ensure check boxes can be saved correctly. | 9.2.2                  |
| <b>13676</b> (6057)                                 | Performance          | An issue causing a specific instance of vFire Core to respond slowly has been fixed.                                                                                                    |                        |
| <b>14115</b> (6085)                                 | Browser              | Users with IE 8, 9 and 10 were not able to type text into the multi Q/D fields. Issue fixed.                                                                                                    | 9.2.2                  |
| <b>14244</b> (6177)                                 | Console              | Data import wizard shows correct action buttons via server console.                                                                                                    | 9.2.2                  |
| <b>n/a</b><br>(5441)                                | Event Logs           | Errors were recorded because the image files in the Images directory have a space in the file name. Fixed to ensure file names are renamed                                                                                                    | 9.2.2                  |
| <b>n/a</b><br>(5467)                                | API Feature          | API session handling should be lined up with vFire Core session handling.                                                                                                    | 9.2.2                  |
| <b>n/a</b><br>(5475)                                | Email                | Incoming email with invalid call number will now log a new call when "Log new call on invalid number" is selected in Incoming Email Settings.                                                                                                    | 9.2.2                  |
| <b>n/a</b><br>(5513)                                | Install &<br>Upgrade | Patch tool shows correct V92 RP2 text message.                                                                                                    | 9.2.2                  |
| <b>n/a</b><br>(5533)                                | Designer             | Event errors when logging a Request in Portal with IPK or Workflow Timezone drop down fields. Fix to ensure no event error occurs when logging Request or Call in Customer Portal or Main application.                                                                                              | 9.2.2                  |

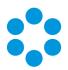

| Issue<br>Number<br>(internal<br>ref in<br>brackets) | Functional<br>Area       | Short Description                                                                                                    | Fixed<br>in<br>Version |
|-----------------------------------------------------|--------------------------|----------------------------------------------------------------------------------------------------|------------------------|
| <b>n/a</b><br>(5534)                                | Service<br>Catalog       | The error message was not readable in Customer Portal after attemting to log a Request when RISK_REF = null for the Workflow Template used in the CR_REQUEST table. Fix to ensure error message is readable and not compressed. | 9.2.2                  |
| <b>n/a</b><br>(5603)                                | API                      | Session timeout message are now clearer for API transactions.                                                                                                    | 9.2.2                  |
| <b>n/a</b><br>(5610)                                | Install &<br>Upgrade     | DATA_VERSION column creation wasn't added to the install create script for Oracle. Oracle setup kit install now completes without error.                                                                                        | 9.2.2                  |
| <b>n/a</b><br>(6046)                                | Dashboards<br>& Monitors | Monitor Wizard "Max Points on Graph" settings works as expected and shows correct number of bars on the graph.                                                                                                    | 9.2.2                  |
| <b>n/a</b><br>(6074)                                | Workflow                 | Setup kit SQL now has conditional branching task condition definition page and action definition page showing full list of data fields.                                                                                         | 9.2.2                  |
| <b>n/a</b><br>(6076)                                | Workflow                 | An out of box "Approval" group is added to Oracle Admin Workflow management group.                                                                                                    | 9.2.2                  |
| <b>n/a</b><br>(6077)                                | Workflow                 | Out of box VCO default workflow template is removed from non default partition in customer portal if the workflow template is partitioned.                                                                                      | 9.2.2                  |
| <b>n/a</b><br>(6096)                                | Admin                    | The partition labels were inconsistent for Custom<br>Call Profiles. These now consistently display<br>"Partition".                                                                                                    | 9.2.2                  |
| <b>n/a</b><br>(6186)                                | SLM                      | Service window SLA First Response indicator was showing incorrect due time after the First Call Back Clock was manually stopped. Issue fixed.                                                                                   | 9.2.2                  |
| <b>n/a</b><br>(5181)                                | Install &<br>Upgrade     | vFire Core Setup Kit install shield now has the Alemba brand.                                                                                                    | 9.2.2                  |

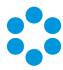

| Issue<br>Number<br>(internal<br>ref in<br>brackets) | Functional<br>Area    | Short Description                                                                                                    | Fixed<br>in<br>Version |
|-----------------------------------------------------|-----------------------|----------------------------------------------------------------------------------------------------|------------------------|
| <b>n/a</b><br>(5688)                                | Connectors            | AD scan is successful using .NET 4.5                                                                                                    |                        |
| <b>n/a</b><br>(5702)                                | Console               | With IIS6 compatibility mode removed, new system creation via server console functions same as prior 9.2.2.                                                                                                    | 9.2.2                  |
| <b>n/a</b><br>(5713)                                | Console               | mmc.exe.config can be automatically applied to windows server 2008R2 to C:\Windows\SysWOW6 so that server console can be open with .Net 4.5.2.                                                                            | 9.2.2                  |
| <b>n/a</b><br>(6193)                                | Browser               | IE8 Report Q/D search icons were displaying incorrectly in earlier versions of vFire Core. Issue fixed.                                                                                                    | 9.2.2                  |
| <b>n/a</b><br>(6195)                                | Wrapper &<br>Controls | After deleting a saved report, the search menu was not accessible. Issue fixed.                                                                                                    | 9.2.2                  |
| <b>n/a</b><br>(6215)                                | Service<br>Catalog    | The Order Total is now correct when logging a service order via catalog action.                                                                                                    | 9.2.2                  |
| <b>n/a</b><br>(6224)                                | Knowledge<br>Base     | Text indexing for MS Word document now completes without error.                                                                                                    | 9.2.2                  |
| <b>n/a</b><br>(6235)                                | API                   | API transaction details are displayed correctly and transactions can be submitted successfully.                                                                                                    | 9.2.2                  |
| <b>n/a</b><br>(6278)                                | Knowledge<br>Base     | Default Approval workflow group now gets created with a default GUID and increments correctly.                                                                                                    | 9.2.2                  |
| <b>n/a</b><br>(6297)                                | Database              | This only affects Oracle system. Database/SQL error occurred when clicking the 'Audit' explorer option in the Knowledge details screen in main application. queries-knowledge.sql has been updated to resolve this error. | 9.2.2                  |

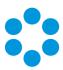

# New Features and Changes in vFire Core 9.2.1

vFire Core 9.2.1 includes the following new features and changes.

| Feature                        | Functionality                                                                                           |
|--------------------------------|----------------------------------------------------------------------------------------------------|
| Enhanced upgrade process       | The upgrade process had been made faster with the introduction of a new incremental upgrade process     |
| Screens Pre-<br>upgrade        | You now have the option to run time-consuming screen upgrades in advance of an upgrade                  |
| Changes to supported platforms | Platform support has been added for VMware vCenter<br>Orchestrator 5.5 Connector and associated plug-in |

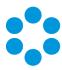

## Enhanced Upgrade Process

Upgrading (also sometimes known as patching) your vFire Core System has previously been very time consuming for system owners. This release introduces an enhancement that will speed up this process for upgrades from 9.2.1 onwards.

The automated upgrade of a system requires a series of actions which copy physical files and run database scripts (which is the most time consuming component). In order to improve the speed of upgrading, the upgrade process has been changed so that from 9.2.1 onwards only an incremental upgrade process will run, making only the changes required by the new version and removing redundant steps in the schema upgrade in the database scripts. The result of this is that the upgrade process is faster and it is easier to see specifically what is being updated in each version.

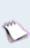

The first time you upgrade to a 9.2 version, the current patch process will be executed to bring the system to 9.2.0 and then the incremental process will be used onwards. Upgrading from 9.0.X or 9.1.X to 9.2.1 will still take a similar time to upgrade as previous upgrades. Upgrading from 9.2.0 to 9.2.1 or any future higher version will be much faster.

### File Changes

The current upgrade files are located in the Config directory (typically c:\Program Files\Alemba\vFire\System1\Config. There is now a new directory underneath the existing config directory named 9201 (for 9.2.1) for the changes to this specific version. An XML file defines how these scripts are run. There is a new (additional) file format for running scripts from the upgrade tool. Script files can either be run as an existing SCP file or as a new XML format.

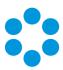

# Screens Pre-Upgrade

This release sees the introduction of an option to significantly speed up the upgrade process. You can now run a pre-upgrade process that performs part of the upgrade process in advance, thereby making the actual upgrade much faster.

The upgrade process run by the Alemba vFire Patch Tool performs several tasks, covering file replacement and database updates, including on occasion screen design updates. When these apply to multiple screens, and those screens have been modified using the vFire Designer, the upgrade can take a long time. This is due to the complexity of in-place modification of a screen design that is held in a single database field, and the often large number of screens to process. The result may be an extended period of system unavailability while the upgrade is under way.

This release significantly improves this process by allowing you to perform those screen updates in advance. The upgraded versions do not override the current screen design, but are stored in a location that is not used by the live system. Users can therefore continue to work while the pre-upgrade is performed. All that the full upgrade has to do is swap the old and new screen designs, which is a simple and speedy process, thereby greatly reducing the time taken by the upgrade and minimising down time.

## ?

#### How do I use the pre-upgrade?

When you run the Alemba vFire Patch Tool, you will see a new checkbox labelled "Screens pre-upgrade only". If you check this, the only thing that the upgrade will do is take any modified screens and store an upgraded version of them in a place that does not affect the live system.

If you run the upgrade without this checked, the system will be upgraded to the latest versions, and any pre-upgraded screens will become the active versions of those screens.

Once you have fully upgraded the system, the pre-upgrade option will not be available, as by that point it would have nothing useful to do.

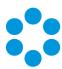

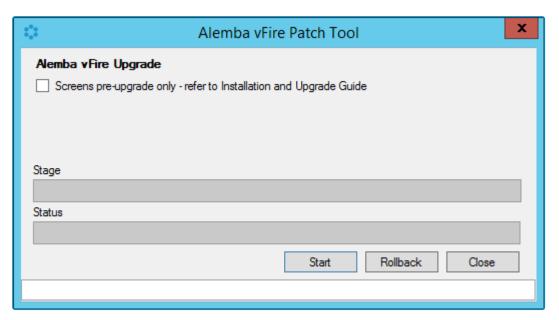

The new screens pre-upgrade option in the Alemba vFire Patch Tool

You can run the pre-upgrade as many times as you like before running the full upgrade, which is useful if you change the design of a screen after running the pre-upgrade. However, you **must** run the pre-upgrade again to ensure that the latest version of your screen will be the one that is available after the full upgrade is run.

#### FAQ

# ? Can I run the pre-upgrade on my live system?

Yes. That is exactly what it has been designed for. All installed files remain unchanged by this process, as do all database tables other than those in which the screen designs are stored. Anyone using the screens being upgraded will not be impacted, as the design in use is not changed by the process. An upgraded copy of that design is simply stored in an unused location in that table.

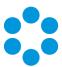

Can I continue to run the old version of the system after a pre-upgrade has been run?

Yes. The system will continue to behave as before, as the system does not use the location in which the upgraded versions of the screens are stored.

? Can I still run the upgrade without using the new pre-upgrade option?

Yes. The upgrade will run exactly as before. You can do this if you don't mind how long the upgrade takes, or if you only have a few screens that have been modified. Otherwise, you are best advised to run the pre-upgrade first.

Will the pre-upgrade option also be available in future releases?

Yes. This is a permanent feature to help minimize down time during upgrades.

Can I make changes to my screens via the designer once I have run the preupgrade?

> Yes. You may make changes to your screens via the designer once the preupgrade has been run. However, you **must** run the pre-upgrade again in order to ensure your new version of your screen is included in your upgrade.

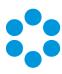

# Changes to Supported Platforms in vFire Core 9.2.1

This section outlines changes to supported versions of third party platforms.

Platform Support Added

VMware vCentre Orchestrator (VCO) 5.5 Connector and associated plug-in.

Platform Support Removed

None

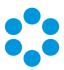

# Fixed Issues in vFire Core 9.2.1

The following table lists problems fixed in this release:

| Issue | Functional<br>Area            | Short Description                                                                                                    | Fixed<br>in<br>Version |
|-------|-------------------------------|----------------------------------------------------------------------------------------------------|------------------------|
| 3915  | Database                      | Query has been split to process delay on time and delay on linked requests so that all delay task options are now working as intended.                                                                                                    | 9.2.1                  |
| 3942  | Install &<br>Upgrade          | Versioning has been added when patching so that screens which have already been upgraded are not processed again.                                                                                                    | 9.2.1                  |
| 4082  | CMDB                          | If availability is configured for a CMDB Item and an officer has Configuration Security Role CMDB Item Action by Default option selected, the CI opens with a system warning "This Item is currently in a no change period. Do you wish to continue?"                        | 9.2.1                  |
| 4090  | Dashboards<br>and<br>Monitors | Monitor axis labels can now be rotated 90 degrees without cutting off any that are longer than 8 characters.                                                                                                    | 9.2.1                  |
| 4118  | CMDB                          | The CI ref. field now allows for a maximum character length of 255 chars.                                                                                                    | 9.2.1                  |
| 4157  | Dashboards<br>and<br>Monitors | The issue of monitor sort options not propagating between<br>the monitor wizard and view options has been fixed so<br>that sorting is now by the y axis unless the monitor is using<br>the horizontal bar chart and the values set from either<br>screen will work the same. | 9.2.1                  |
| 4158  | Search                        | Organization infinite loop no longer causes Call and Request Search based on Organization, Equal & Below, error.                                                                                                    | 9.2.1                  |
| 4160  | Dashboards<br>and<br>Monitors | A fix has been applied so that when clicking refresh on the drill down table, it will always refresh to the current table and not the previous drill down.                                                                                                    | 9.2.1                  |

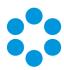

| Issue | Functional<br>Area            | Short Description                                                                                                    | Fixed<br>in<br>Version |
|-------|-------------------------------|----------------------------------------------------------------------------------------------------|------------------------|
| 4161  | Dashboards<br>and<br>Monitors | The issue of monitors not being refreshed automatically when auto refresh is configured has been fixed so that graph are refreshing as intended and the graph bar number is updated.                                                                                                    | 9.2.1                  |
| 4162  | Reporting                     | Control Select multiple options on Report Designer preview screen is now working correctly on IE11.                                                                                                    | 9.2.1                  |
| 4164  | Designer                      | A fix has been applied so that in Designer, when selecting a size using the scroll wheel on a mouse the label name is not replaced by the field size name.                                                                                                    | 9.2.1                  |
| 4165  | Install &<br>Upgrade          | Queries - 9.2.1 - 4165 - Removed unused references to version 8 tables ER_TICKET_*, ER_ACTION, ER_ACTION_ORIGIN, ER_MAPPED_ACTION, ER_MAPPABLE_ENTITY, ER_TRANSACTION_TYPE, ER_TRANSACTION_QUEUE, ER_TRANSACTION_ATTACHMENT, ER_TRANSACTION_STATE, ER_TRANSACTION_CODE and ER_ENTITY_CLASS | 9.2.1                  |
| 4293  | Customer<br>Survey            | Closed Calls with negative call numbers are no longer being selected by the Customer Survey.                                                                                                    | 9.2.1                  |
| 4340  | Security                      | Officer with Update IPK Group and Update Workflow Group security role permission (Configuration management role) can reset the officer groups/default groups correctly.                                                                                                    | 9.2.1                  |
| 4344  | Email                         | The File format option when sending a report via email is now default to PDF (user can change it by selecting another value from drop-down) so that the email is sent as expected with no error message.                                                                                   | 9.2.1                  |
| 4347  | Database                      | CREATE INDEX IX_EXTENSIONAUDIT_CORE ON SU_ EXTENSION_AUDIT (CORE_ENTITY)and CREATE INDEX IX_ EXTENSIONAUDIT_COREREF ON SU_EXTENSION_AUDIT (CORE_ENTITY, REF_NO)have been added to improve performance with the CMDB Audit query.                                                           | 9.2.1                  |
| 4349  | Reporting                     | IPK statistics CMDB top ten report now reflects correct result when CMDB type Equal + Below parameter is used.                                                                                                    | 9.2.1                  |

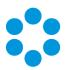

| Issue | Functional<br>Area                 | Short Description                                                                                                    | Fixed<br>in<br>Version |
|-------|------------------------------------|----------------------------------------------------------------------------------------------------|------------------------|
| 4411  | Server                             | Delphi has been upgraded to version XE6.                                                                                                    | 9.2.1                  |
| 4417  | Email                              | The issue of CC and BCC recipients not receiving emails sent with Knowledge Articles using the 'Email entry to customer' button has been fixed.                                                                 | 9.2.1                  |
| 4429  | Designer                           | The Access option selected in Designer is now setting the security profile default value to None.                                                                                                    | 9.2.1                  |
| 4432  | Wrapper &<br>Controls              | Cut and Paste functionality has been fixed so that pasted text does not overwrite the first character of the subsequent word.                                                                                   | 9.2.1                  |
| 4437  | Workflow,<br>Wrapper &<br>Controls | Workflow dependency diagrams are now being rendered regardless of whether the print spool is running.                                                                                                    | 9.2.1                  |
| 4439  | Workflow                           | Corrupt workflows caused by a pre-create workflow failing during the pre-create service have been fixed and tested to ensure that both Pre-create requests and non-pre-create requests are working as expected. | 9.2.1                  |
| 4650  | Connectors                         | VCO Connector 5.5 Certification for vFire Core 9.2.1                                                                                                    | 9.2.1                  |
| 4660  | Integration<br>Platform            | Outbound action connectors now allow for multi-<br>threading. The default number of threads is set to 1 with a<br>maximum of 64.                                                                                | 9.2.1                  |
| 4687  | Workflow                           | The issues found when porting workflows using a Task Transaction that Updates a CMDB has been fixed by ensuring that a custom CI type can be matched to another type in the target system.                      | 9.2.1                  |
| 4738  | Workflow                           | An issue with workflows service threads being aborted when the workflow processing service timer check limit is reached has been fixed.                                                                         | 9.2.1                  |

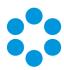

| Issue | Functional<br>Area   | Short Description                                                                                                    | Fixed<br>in<br>Version |
|-------|----------------------|----------------------------------------------------------------------------------------------------|------------------------|
| 4739  | API                  | The issue of sessions not being cleared out has been fixed by setting API transactions to a default TIME_OUT of 120 instead of 0. This will then be removed once it exceeds the EXPIRY_DATE by core services.                                                  | 9.2.1                  |
| 4750  | API                  | A logout code has been added to the end of each API call that checks if the SessionID has been passed in. If not, it will log out the user and blank the session id returned.                                                                                  | 9.2.1                  |
| 4760  | Workflow             | The Conditional branching task rule definition list is now sorted alphabetically by Request standard fields, Task standard fields, Request Extension fields then Task Extension fields. The condition list and action list are also now sorted alphabetically. | 9.2.1                  |
| 4790  | Workflow             | An issue with workflows not starting, caused by Tasks being blocked from processing due to the indicator column calculations being done every time the task was referenced in large out-action tables, has been fixed.                                         | 9.2.1                  |
| 4807  | IPK,<br>Workflow     | A fix has been applied so that Call, Request, Task and workload outstanding screens are loading and refreshing more quickly and without error.                                                                                                    | 9.2.1                  |
| 4818  | Database             | When doing a test connect to the database, the pop up will now show the current database schema version if the connection is successful.                                                                                                    | 9.2.1                  |
| 4819  | Install &<br>Upgrade | Upgrade Process now supports incremental patch updates.                                                                                                    | 9.2.1                  |
| 4823  | Workflow             | Verified index creation for sql-setup kit so that Workflows are now starting as expected.                                                                                                    | 9.2.1                  |
| 4854  | Reporting            | Review of Table and Column definitions for 9.2.1 to ensure no blank values and no references to Ionix.                                                                                                    | 9.2.1                  |
| 4898  | Reporting            | Reports are imported correctly in new setup kit and MSI and that reports are generated correctly.                                                                                                    | 9.2.1                  |

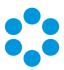

| Issue | Functional<br>Area   | Short Description                                                                                                    | Fixed<br>in<br>Version |
|-------|----------------------|----------------------------------------------------------------------------------------------------|------------------------|
| 4899  | CMDB                 | There is no longer an 'Access Deny' error when saving a CMDB task and stepping through the monitor wizard.                                                               | 9.2.1                  |
| 4906  | Partitioning         | Successful login for non-partitioned system with multiple screen set enabled.                                                                                            |                        |
| 4907  | Workflow             | With modified Order Service Action QD size, the Request was hanging with Javascript errors. This has now been fixed.                                                     | 9.2.1                  |
| 4908  | Database             | infra80 is no longer referencing in IIS log files for 9.2.1.                                                                                                    | 9.2.1                  |
| 5014  | Workflow             | A fix has been applied so that when a request is reopened, the workflow does not stop progressing after the first conditional branching task where the condition is met. | 9.2.1                  |
| 5016  | Install &<br>Upgrade | A comment line has been removed from XML so that it doesn't cause upgrade issue on the customer portal.                                                                  | 9.2.1                  |
| 5057  | Config Port          | When porting screens with an extension profile, the profile value no longer ports with the same ref. to the target system.                                               | 9.2.1                  |
| 5062  | IPK                  | User can assign "Field Mappings" values to more than one Quick Solution                                                                                                  | 9.2.1                  |
| 5125  | Workflow             | LOCATION_REF now has a default value in CR_REQUEST when REQUEST_NO = 0                                                                                                   | 9.2.1                  |
| 5141  | Install &<br>Upgrade | Similar type with same name in different partitions can be upgraded successfully.                                                                                        | 9.2.1                  |
| 5147  | Install &<br>Upgrade | Changes have been made to ensure that it takes less time to add a new system via the Server Console.                                                                     | 9.2.1                  |
| 5221  | Connectors           | Interop.ActiveDs.dll is now included in the setup kit.                                                                                                    | 9.2.1                  |
| 5255  | Database             | After an upgrade, the modified default IPK group and workflow group from a Person record are updated correctly.                                                          | 9.2.1                  |

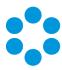

| Issue | Functional<br>Area   | Short Description                                                                                                    | Fixed<br>in<br>Version |
|-------|----------------------|----------------------------------------------------------------------------------------------------|------------------------|
| 5256  | Database             | New application pool created in IIS with Windows Server 2012 now sets the .Net version to 2.0.                                | 9.2.1                  |
| 5264  | Install &<br>Upgrade | Admin Hours Definition table grid displays correctly after upgrade.                                                           | 9.2.1                  |
| 5277  | CMDB                 | Image in description field of call, request and CI is now showing correctly after an upgrade.                                 | 9.2.1                  |
| 5297  | Install &<br>Upgrade | Ticket report can be generated successfully via setup kit install.                                                            | 9.2.1                  |
| 5327  | Knowledge<br>Base    | Knowledge Bank articles that are linked to a call are now indicated in the Explorer pane for Oracle systems.                  | 9.2.1                  |
| 5359  | Workflow             | If Workflow Templates and Requests are partitioned, the Request is now pre-created in the partition of the workflow template. | 9.2.1                  |
| 5405  | Knowledge<br>Base    | KB text search on Oracle no longer causes an application error and returns correct results.                                   | 9.2.1                  |

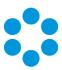

# New Features and Changes in vFire Core 9.2.0

vFire 9.2.0 includes the following new features and changes.

| Feature                        | Functionality                                                                                                    |
|--------------------------------|----------------------------------------------------------------------------------------------------|
| Rebranding                     | All software and documentation is now rebranded to reflect Alemba's takeover of the development of VMware Service Manager                                                                    |
| Licensing                      | From this release, you will need a 9.2 License Key from Alemba.                                                                                                    |
|                                | <ul><li>You will not be able to use a 9.2.0 system without a new license</li><li>key.</li></ul>                                                                                              |
| Dynamic<br>Screens             | Fields can be made available, depending on dynamically changing conditions.                                                                                                    |
|                                | Depending on configurable rules, parts of the screen can be made hidden, read-only or optional until certain conditions are met, at which point they become visible, enterable or mandatory. |
| Report<br>Builder<br>Upgrade   | The vFire Core reporting engine has been upgraded to Version 15.                                                                                                    |
| Monitor<br>Settings            | You can now select a "first day of the week" for reporting purposes.                                                                                                    |
| Incoming<br>Email<br>Settings  | The options for reopening calls via incoming email have been modified.                                                                                                    |
| Changes to supported platforms | Platform support has been added for SQL Server 2014                                                                                                    |

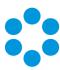

# Rebranding in vFire Core 9.2.0

Alemba has taken over the development of VMware Service Manager. Part of this transition involves the renaming and rebranding of the software. VMware Service Manager has become vFire and is now an Alemba software product.

The following represents the new naming conventions for the existing product interfaces.

| Previous Name                | New Name                       |
|------------------------------|--------------------------------|
| VSM (main client)            | vFire Core                     |
| VSM Customer Portal          | vFire Customer Portal          |
| VSM External Supplier Portal | vFire External Supplier Portal |
| VSM Catalog Portal           | vFire Catalog Portal           |
| VSM HTML Only                | vFire HTML Only                |
| VSM PDA                      | vFire PDA                      |

The rebranding is consistent throughout the product suite and Alemba documentation, and is reflected in the login screens, help files and screen designs.

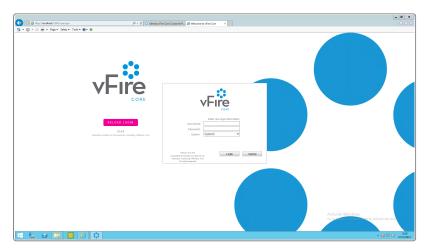

Within the vFire Core application the icons and logo have been updated, as illustrated overleaf.

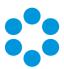

The banner now looks as follows:

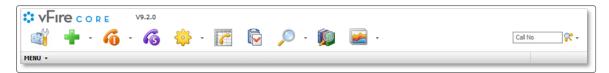

The vFire Catalog Portal looks like this:

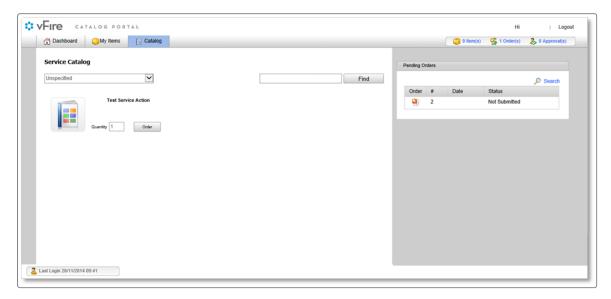

The vFire Customer Portal looks like this:

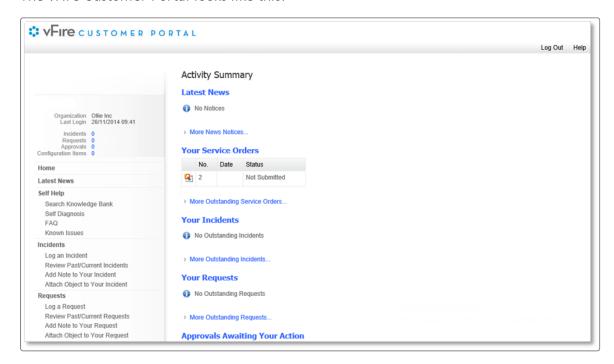

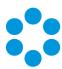

#### New URL

As part of the rebranding a new URL (or landing page) has been provided. You now have the option of browsing to a landing page 'core.aspx' instead of the old 'servicemanager.aspx' page.

Sample old URL:

http://myserver/systemname/servicemanager.aspx

Sample new URL:

http://myserver/systemname/core.aspx

### FAQ

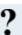

Will my old 'ServiceManager.aspx' URL Still work?

Yes, any existing URLs or links will still work the same as before the upgrade

Can the new 'Core.aspx' page have URL variations appended to it? (e.g.
 'core.aspx?lite' for the Customer Portal)

Yes, any of the existing URL variations will work with the new 'Core.aspx' page.

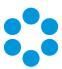

# Licensing for vFire Core 9.2.0

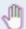

### Before you start

You will not be able to use a 9.2.0 system without a new license key.

Previously you would have had a separate License Key for each module purchased but for 9.2.0 and going forward, Alemba will issue a single License Key for each installation. Your entitlement will remain the same but the key itself must be updated.

Please contact Alemba Support or your Account Manager to request a new License Key.

### vFire Server Console Change

The License Tab on the Properties dialog box has been changed to accommodate a single License Key.

The VSM Properties dialog box is illustrated below.

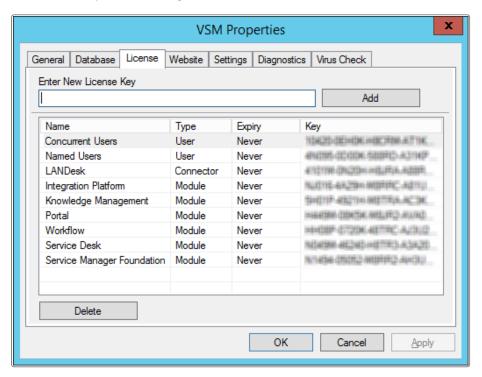

You can see the new vFire Properties dialog box overleaf.

The new vFire Core Properties dialog box looks like this:

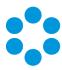

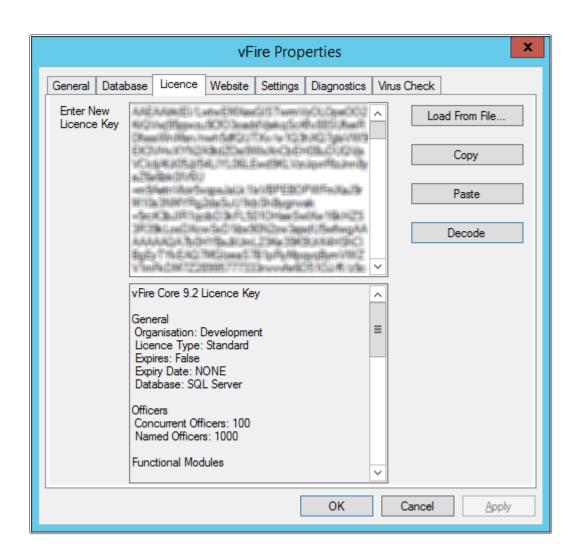

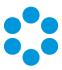

# Dynamic Screens

The 9.2.0 release sees the introduction of dynamic screens, where parts of the screen that an officer or customer is completing can be made available depending on dynamically changing conditions. You can configure rules that will make parts of the screen hidden, read-only or optional until certain conditions are met, at which point they become visible, enterable or mandatory.

### Advantages

This helps to keep the screen simple, and reflect the order in which you want things done, helping the officer or customer complete the task in hand quicker.

## Where can Dynamic Screens be used?

You can apply these to most of the elements that make up a screen – fields (including HTML fields), headings, and entire tabs or sections. Buttons can even be hidden until required, according to your needs. Wherever the properties Hidden, Read Only or Required appear on a screen element, this new feature can be used.

#### Who can use this feature?

Once applied by the system administrator, this feature is available for both officers and customers using vFire Core and vFire Customer Portal.

### Examples of Dynamic Screens in Action

The following sections illustrate some examples of how dynamic screens can help. You may want to:

- display a warning on the screen if a call is about to breach
- hide non-essential fields when customers are logging a Critical incident
- only show implementation details on a Change after it is Authorized
- hide unnecessary detail on a Service form until you need to add it to the catalog

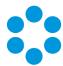

#### Breach Scenario

In this screen, the Incident has reached breach level 2.

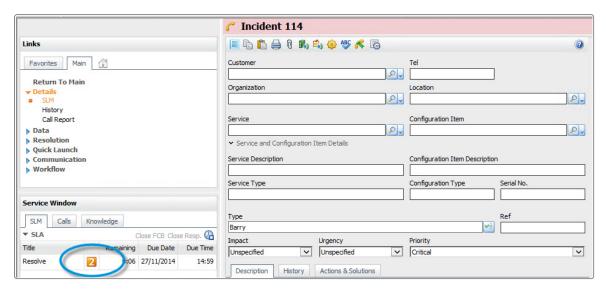

Once it reaches level 3, the screen changes to display a warning:

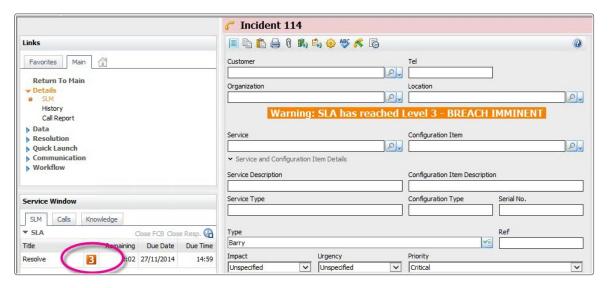

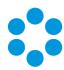

### Critical Situations

On the vFire Customer Portal, the customer only has to complete the essential details, if it is a critical issue:

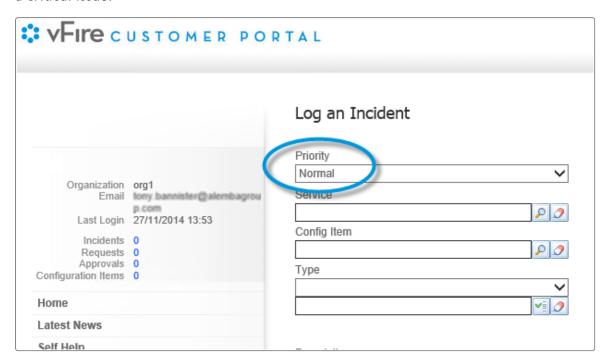

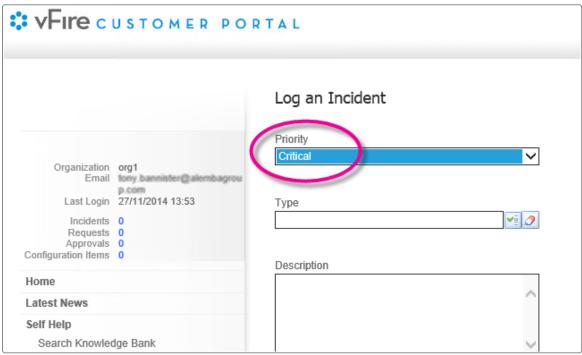

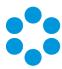

## Logging a Change

Within a Change, the implementation details are hidden until the request is authorized:

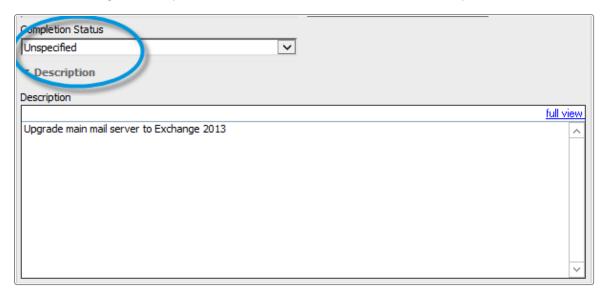

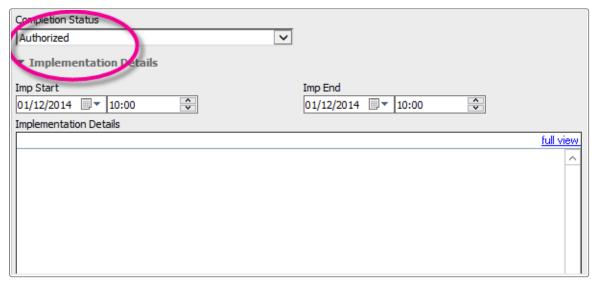

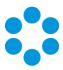

## Entering Catalog Information

On the Service Details screen, detailed catalog information is hidden until you need to complete it:

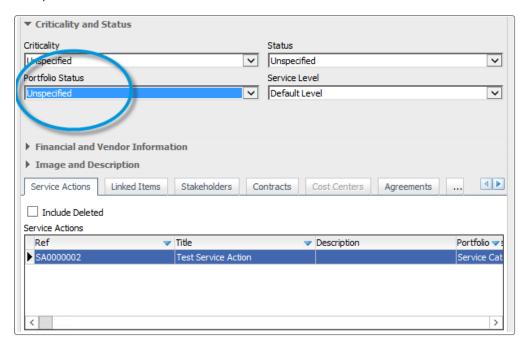

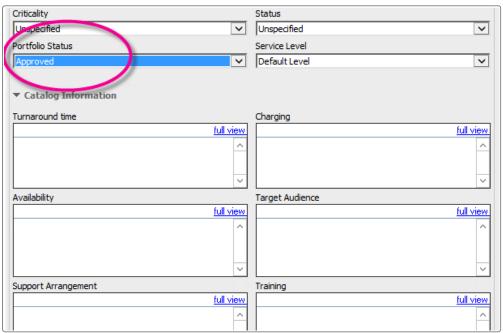

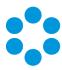

### Setting up Dynamic Screens

Dynamic screens are easy to set up – first you define a rule, then you can apply it to as many fields as you want. If you define the rule on a parent screen, it will be available to all its child screens, should you wish to use it.

Rules are defined in a new sub-tab within the **View Screens** tab when viewing a screen in **Designer**. Select **Create New** and use the standard vFire Rules Builder to create your rule. (The Rules Builder is already used for setting up rules for Proactive Analysis, Manage CMDB Task transactions and in the Integration Platform.) Give your rule a unique name, save it, and the rule is ready to use.

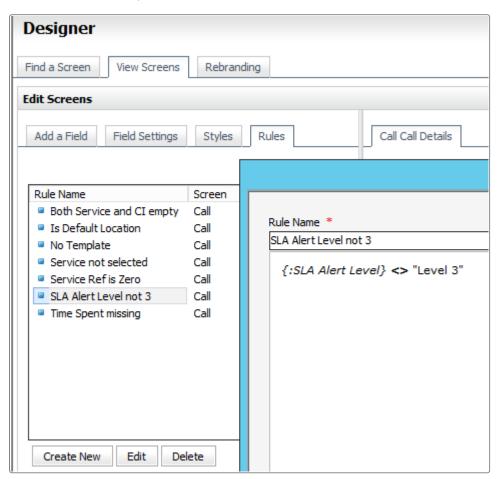

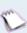

The Rules Builder allows you to build rules based on the following field types: Text, Numeric, Drop Down, Single Value QD, List Box, Checkbox and Date. It does not support fields of type Text Area, Multiple Value QD or Multi-Select.

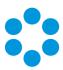

If you look at a field's Properties, you will find that most have at least one of the properties **Hidden**, **Read Only** or **Required**, and often all three. Rules appears after "No/Yes" in the drop-down on **Read Only** and **Hidden**, and after "None" in the Field Rule drop-down in the **Required** Field Configuration dialog (if you select the **On Condition** option).

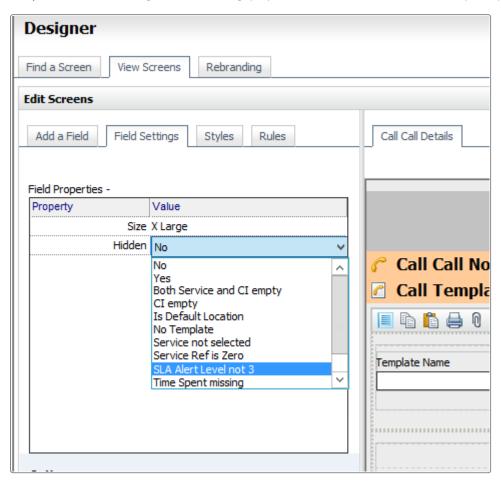

Pick a rule for the desired property, save the screen, and you are done. Thereafter, if the condition is true, then the behavior will apply.

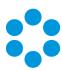

### Dynamic Fields and Actions

You have extra options for the **Required** property. Here you can link a rule to one or more Action, so that when you perform that action, the rule is applied. For example, you can leave some fields optional until you forward the call, at which point the system will check the rule, and if the condition is true, it will ensure that those fields are filled in first.

This additional feature is available for the following Actions:

| Calls    | Save/Defer, Forward Internal, Forward External, Close |
|----------|-------------------------------------------------------|
| Requests | Save/Defer, Forward Internal, Submit, Complete        |
| Tasks    | Save/Defer, Forward Internal, Complete                |

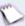

You can also make fields Required for Actions without setting a rule, in which case the fields will always become mandatory when that action is invoked.

### Improvements on Earlier Versions

Earlier versions of vFire Core had a simplified, less flexible version of this feature. It only allowed you to either make a field Required for one or many Actions, OR for one or many Priorities, OR for one or many Call Statuses. The new version still allows linking to just Actions or just rules, but you can also combine Actions with rules and the rules are much more flexible.

If previously defined, the old rules will be displayed and continue to work. Deselect **Required** and save the screen to make the new features available to configure.

#### Additional Information

Not everything has the Hidden, Read Only or Required properties – in some cases they would not make sense – but wherever they appear, the dynamic behavior is available.

Fields that are on related records, such as a customer's telephone number on a Call screen, are Read Only by definition, so the option to apply a condition to this is not available. As they are not enterable, you cannot make them Required either, so again this cannot be made conditional. You can however make them conditionally Hidden.

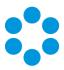

#### FAQ

? What happens to screen rules I created using the old Rules Builder?

Any existing rules will be upgraded to the new Rules Builder format and applied in the same way as before.

? Can I apply rules to Custom fields?

Yes.

? Can I apply many rules to a single screen element?

No just one. If you want to apply two rules, just create a third rule that contains both of the others.

? Are rules available on other screens?

Yes - you can see rules from parent screens.

 $oldsymbol{?}$  If I clone a screen with rules, are the original rules available on the new screen?

Yes

P Does this affect the behavior of the Unique field property?

No – that continues to work as before.

Is it available yet in other parts of vFire, such as vFire Officer and vFire Portal?

Not yet. They will act as if these properties are not set.

## vFire Core Release Notes 9.2.3

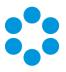

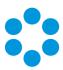

### Top Tips

- Make sure your Rule name is unique.
- Be careful with your logic don't make a field required while it is hidden or readonly!
- Rules you create for a screen will also be available for any child screens, should you wish to use them.

## Worked Examples

Here is how to set up the examples mentioned above.

| Rule                                      | Apply to Hidden property of field            | on Screen          |
|-------------------------------------------|----------------------------------------------|--------------------|
| SLA Alert Level <> Level 3                | new HTML Editor type field with warning      | Call Details       |
| Call Priority = Critical                  | all fields down to Description               | Call<br>Submission |
| Completion Status = Unspecified           | Implementation Details (collapsible section) | Request            |
| Service Portfolio Status =<br>Unspecified | Catalog Information (collapsible section)    | Service            |

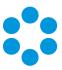

# Report Builder Upgrade

The vFire Core Report Builder engine is based on a third party toolset. As part of our ongoing maintenance program, this has been upgraded to Version 15 to help leverage various enhancements and fixes.

For specific fix details see the section on **Fixed Problems**.

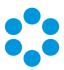

## Monitor Settings

A new Admin option has been added in the 9.2.0 release for Monitors. Previously when "group by week" was selected, weekly statistics were hard coded to start on the Sunday. Now you can select the first day of the week for reporting purposes. This option is found in System Administration>System Settings and is named 'Week Starts On'.

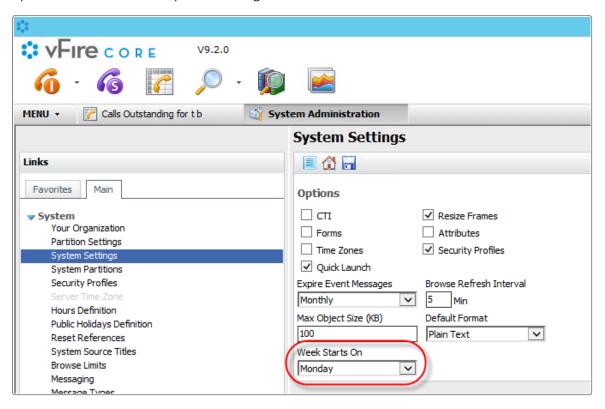

This will change the default start day.

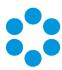

## Incoming Email Settings

The options for reopening calls via incoming email have been modified in vFire Core 9.2.0. There were certain circumstances which the previous rules did not accommodate. Changes have been made to cover these scenarios.

A new IPK Group field has been added named **If none then assign to IPK Group**'. This is used in conjunction with each of the three **On Reopen of Calls** radio buttons (these are only activated once the **Reopen Closed Calls** checkbox is selected. The functionality of these three options is described below.

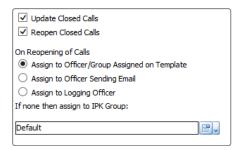

#### Option Name Definition

Assign to
Officer/Group
Assigned on
Template

Assign the reopened call to the group or officer specified in the template initially used to create the call. If the call was not logged via a Call Template or if it was used by a Call Template and the template does not have an officer or group assigned then the call is assigned to the IPK Group selected in the box below.

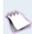

This was previously named 'Assign Officer/ Group on Template'. It has been renamed for clarity.

Assign to Officer Sending email

Assigns the reopened call to the officer who sent the email. If the person sending the email was not an officer, the call is assigned to the IPK Group selected in the box below.

Assign to Logging Officer Assigns the call to the officer who logged the call originally. The history entry for the reopen email is recorded in the name of the customer. If the call was not logged by an officer it is assigned to the IPK Group selected in the box below.

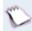

This option was previously named 'Assign to Default Logging Officer'. It has been renamed for clarity.

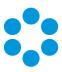

# Changes to Supported Platforms in vFire Core 9.2.0

This section outlines changes to supported versions of third party platforms.

Platform Support Added

Database Server: SQL Server 2014

Platform Support Removed

None

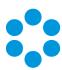

# Fixed Issues in vFire Core 9.2.0

The following table lists problems fixed in this release:

| Issue | Issue summary                                                                                                    | Fix summary                                                                                                    | System<br>area    | Fixed<br>in<br>Version |
|-------|----------------------------------------------------------------------------------------------------|----------------------------------------------------------------------------------------------------|-------------------|------------------------|
| 2897  | Reports that contain graphs which use the "Summary" option as their datasource produce results that are not grouped properly when the report is scheduled.                           | Reports are now showing consistently whether scheduled or run manually. The fix applied the same chart classes that were used by the control. | Reporting         | 9.2.0                  |
| 2919  | IIS crashes when opening a<br>Knowledge Base article that<br>has been created with<br>pasted content in the<br>Additional Info field.                                                | Content in the Additional<br>Info field does not<br>corrupt, which was the<br>cause of the error.                                             | Knowledge<br>Base | 9.2.0                  |
| 2954  | SLM calculations incorrectly handling public holiday/hours definitions                                                                                                    | Changes to the downtime calculations have rectified this issue.                                                                               | SLM               | 9.2.0                  |
| 2955  | SLM CMDB Selection Priority. When a custom field is added to multiple screensets for different CMDB types, it is reflected multiple times in the CMDB Selection Priority admin page. | The SQL query fix means that only a single entry is now showing.                                                                              | SLM               | 9.2.0                  |

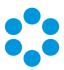

| Issue | Issue summary                                                                                                    | Fix summary                                                                                                    | System<br>area      | Fixed<br>in<br>Version |
|-------|----------------------------------------------------------------------------------------------------|----------------------------------------------------------------------------------------------------|---------------------|------------------------|
| 2956  | Deleted model types are displaying in search criteria when filtered by manufacturer.                                                                                                  | The behavior of the deleted field values check has been changed to exclude deleted values by default.                        | CMDB                | 9.2.0                  |
| 2957  | When an OLA is configured and IPK overrides are set as part of the configuration, the system is not taking the IPK overrides into consideration when calculating the OLA Target time. | IPK Overrides correctly affect OLA Target Times.                                                                             | SLM                 | 9.2.0                  |
| 3005  | An issue in the reporting object caused a fatal communication error.                                                                                                    | Error resolved                                                                                                    | Reporting           | 9.2.0                  |
| 3006  | A call in one partition gets another partition closure rules when the officer switches partitions.                                                                                    | The correct closure rules are assigned to the call within the partition to which they are assigned.                          | IPK                 | 9.2.0                  |
| 3007  | Script error when loading customer survey output form.                                                                                                    | Script errors resolved on customer survey output form.                                                                       | Customer<br>Surveys | 9.2.0                  |
| 3008  | Recurring event log error from workflow service.                                                                                                    | There are no event errors about system overflow exceptions when the workflow and core services have been up for a long time. | Services            | 9.2.0                  |

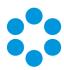

| Issue | Issue summary                                                                                                    | Fix summary                                                                                                    | System<br>area | Fixed<br>in<br>Version |
|-------|----------------------------------------------------------------------------------------------------|----------------------------------------------------------------------------------------------------|----------------|------------------------|
| 3009  | Stakeholder notifications. Email Grouping(CC/BCC) (Admin > Messaging) is set to On, the request history doesn't show recipient name if the message is set up to send to Request No/Organization/Stakeholder | The Stakeholder recipient is showing in the request history and receiving emails.                                                      | Workflow       | 9.2.0                  |
| 3010  | When a user deleted a saved search it emptied the SU_WEB_CONFIG table for all users that are logged in.                                                                                                    | The SQL fix applied means that officers can add or delete saved searches without affecting the configuration settings for other users. | Search         | 9.2.0                  |
| 3011  | Workflow Service only running on one thread.                                                                                                    | Workflow service now runs on multiple threads when more than one request needs to be processed.                                        | Services       | 9.2.0                  |
| 3012  | In Admin for Limit Type by IPK Status, the screen freezes when changing options due to slow javascript coding.                                                                                              | Performance of functions on this screen have been improved.                                                                            | Admin          | 9.2.0                  |
| 3019  | Date fields in emails are displaying in US format, i.e.: mm/dd/yyyy, even though the Server Date Time has been changed to dd/MM/yyyy.                                                                       | Server Date Time has been changed to dd/mm/yyyy and emails are now sent with the correct date format.                                  | Email          | 9.2.0                  |

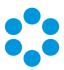

| Issue | Issue summary                                                                                                    | Fix summary                                                                                       | System<br>area          | Fixed<br>in<br>Version |
|-------|----------------------------------------------------------------------------------------------------|---------------------------------------------------------------------------------------------------|-------------------------|------------------------|
| 3516  | Incorrect date shown on<br>Calls Outstanding and<br>Reports when Timezone<br>difference is half an hour                                 | Call details consistently display the logged in officer's time/date details.                      | Calls<br>Outstanding    | 9.2.0                  |
| 3522  | Exporting items via Configuration Portability results in an out of memory error.                                                        | All Options export can be run successfully.                                                       | Config<br>Portability   | 9.2.0                  |
| 3525  | When reopening calls via emails, the partition can swap to a partition to which the user should not have access.                        | New functionality has<br>been added to cater for<br>unhandled situations.<br>See for more details | Email                   | 9.2.0                  |
| 3526  | There are issues with importing workflow templates.                                                                                     | The same workflow templates can be imported without error.                                        | Workflow<br>Portability | 9.2.0                  |
| 3622  | Errors processing incoming email.                                                                                                    | Mail DLLs upgrade with<br>latest versions of<br>Mailbee and<br>Redemption DLLs                    | Email                   | 9.2.0                  |
| 3653  | Customers with officer access are able to see person details when sending an email from within a call even though they are partitioned. | Recipient Window only shows users with in the same partition.                                     | Email                   | 9.2.0                  |

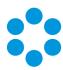

| Issue | Issue summary                                                                                                    | Fix summary                                                                                                    | System<br>area           | Fixed<br>in<br>Version |
|-------|----------------------------------------------------------------------------------------------------|----------------------------------------------------------------------------------------------------|--------------------------|------------------------|
| 3654  | There was an issue with the location_ref field on the portal request submission screens where the location is being overwritten by the location on the person record. | On the request submission form, the location value can be specified and modified when the customer is not linked to the location. | Customer<br>Portal       | 9.2.0                  |
| 3655  | Person records for customers that email in to the system are being created in the wrong partition even though the call is going to the correct partition.             | Customer records are being created in the correct partitions when they email a call.                                              | CMDB                     | 9.2.0                  |
| 3656  | No email notifications sent to VSM groups.                                                                                                    | Email notifications are being sent to groups.                                                                                     | Email                    | 9.2.0                  |
| 3658  | Reporting datasets appear to<br>be disregarding the data<br>being passed in via an<br>Unbound parameter                                                               | When running a report via Report Explorer the tracing shows Call Logging Group ref and Call Resolve Group ref.                    | Reporting                | 9.2.0                  |
| 3660  | Error displayed when trying to upgrade from 9.0 to 9.1 - Application terminated at System not current correctly configured.                                           | Registry changes<br>handled to circumvent<br>error                                                                                | Installation/<br>Upgrade | 9.2.0                  |

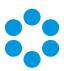

| Issue | Issue summary                                                                                                    | Fix summary                                                                                                | System<br>area    | Fixed<br>in<br>Version |
|-------|----------------------------------------------------------------------------------------------------|----------------------------------------------------------------------------------------------------|-------------------|------------------------|
| 3666  | Users with the Author box checked in the Knowledge management security role cannot edit their own documents if Content access is turned on and the Edit box is not checked for the Profile the document is part of. | The author who created the article has the right to edit it when they have the correct permission applied. | Knowledge<br>Base | 9.2.0                  |
| 3667  | If the polling service for<br>Config Port is terminated or<br>fails before the activity is<br>updated, when loading up<br>Config Port screen under<br>Admin, it will remain blank.                                  | If a port is interrupted, a message is displayed confirming this.                                          | Config Port       | 9.2.0                  |
| 3701  | The 'Service Window' on call screens does not display when the VSM client is launched from a load balanced URL.                                                                                                    | Service window displays as expected.                                                                       | SLM               | 9.2.0                  |
| 3713  | When sending emails to officers by group where one or more have a delegate set up, the emails were not going to any recipients after the system had processed the delegate email.                                   | All officers within the group including the delegator and the delegate receive emails.                     | Email             | 9.2.0                  |

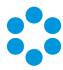

| Issue | Issue summary                                                                                                    | Fix summary                                                                                                    | System<br>area | Fixed<br>in<br>Version |
|-------|----------------------------------------------------------------------------------------------------|----------------------------------------------------------------------------------------------------|----------------|------------------------|
| 3737  | The Config Item field was reinstated after an upgrade and then not available for linking to an Outbound Action Task.                                                       | The Outbound Action Task can be selected once it's added to Designer.                                                           | Designer       | 9.2.0                  |
| 3753  | Wrapper Options. Show Captions Checkbox status not remembered.                                                                                                    | Show Captions Option now saves correctly                                                                                        | Wrapper        | 9.2.0                  |
| 3786  | There was an issue with simulating an outage and finding root causes                                                                                                    | Simulating an outage on a peer-to-peer CI relationship functions correctly.                                                     | Outages        | 9.2.0                  |
| 3787  | Large numbers of errors posting on the VSM Admin Server were making debugging almost impossible. EG DeleteStencil ERROR: (Infra.Services.Core) Error Deleting Request XXXX | Extra checks have been added to procedures to ensure links are cleared from service order and service order item when deleting. | Services       | 9.2.0                  |

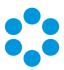

| Issue | Issue summary                                                                                                    | Fix summary                                                                     | System<br>area | Fixed<br>in<br>Version |
|-------|----------------------------------------------------------------------------------------------------|---------------------------------------------------------------------------------|----------------|------------------------|
| 3807  | Add NoLock to the following Queries:  > Get Temporary Request  > Count Suspended Tasks  > Retrieve Template Connector by Connector Task No  > Retrieve Template Connector Index by Task No  > Retrieve Template Component Task By Task No  > Workflow Task Coordinates | Queries Modified                                                                | Database       | 9.2.0                  |
| 3815  | SLM window incorrectly displaying '-' instead of time remaining                                                                                                    | The remaining value is reflecting the time remaining until the SLA is breached. | SLM            | 9.2.0                  |
| 3817  | If a call has a resolve breach to level 1 and then the call is closed, the Resolve SLA continues to count down and then eventually shows as breached.                                                                                                    | The SLA stops counting when the call is closed.                                 | SLM            | 9.2.0                  |
| 3839  | When a call is cloned, the contents of the Workaround field are duplicated. The duplicated Workaround is added to the call History, which if cloned many times causes an unwieldy history and slow response.                                                           | When cloning calls, the workaround contents are not duplicated.                 | IPK            | 9.2.0                  |

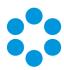

| Issue | Issue summary                                                                                             | Fix summary                                                                                                    | System<br>area    | Fixed<br>in<br>Version |
|-------|----------------------------------------------------------------------------------------------------|----------------------------------------------------------------------------------------------------|-------------------|------------------------|
| 3866  | IE11. Knowledge Article<br>Details not Displayed<br>Correctly                                             | Knowledge Article<br>details now display<br>correctly                                                                           | Knowledge<br>Base | 9.2.0                  |
| 3888  | The horizontal scrollbar does not work within the Availability schedule and the schedule name is trimmed. | The Schedule list is now displays as a drop down and the long name is displayed in full.                                        | Availability      | 9.2.0                  |
| 3913  | The RemoveRequest stored procedure is taking a long time to run.                                          | Removing the OR statements from Oracle for RemoveRequest and RemoveTask in the Delete or update statements has fixed the issue. | Database          | 9.2.0                  |
| 3918  | There was a slow query in<br>the event log for 'Get<br>Request Linked Requests'.                          | The modified query has rectified this.                                                                                          | Database          | 9.2.0                  |
| 3932  | The print dialog box in the reporting engine has changed from 9.1.8 to present less options to the user.  | The correct print dialog box is now shown when printing reports to any format.                                                  | Reporting         | 9.2.0                  |
| 3934  | Exporting reports to Excel fails when a field is 8kb or higher.                                           | Reports export to Excel with large field sizes without error.                                                                   | Reporting         | 9.2.0                  |

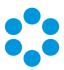

| Issue | Issue summary                                                                                                    | Fix summary                                                                                    | System<br>area           | Fixed<br>in<br>Version |
|-------|----------------------------------------------------------------------------------------------------|------------------------------------------------------------------------------------------------|--------------------------|------------------------|
| 3938  | Patch process is not performing upgrade database step for an SQL server with no Oracle Driver.                                                                    | When the Oracle Driver is absent, the SQL Upgrade can still be performed.                      | Installation/<br>Upgrade | 9.2.0                  |
| 3940  | Oracle error for query SURVEYPAGE INPUT                                                                                                    | Query modified and now runs with no errors.                                                    | Customer<br>Surveys      | 9.2.0                  |
| 3941  | Users with a Workflow<br>Security role but not the<br>right to reopen approvals<br>are able to do so.                                                             | Users cannot reopen approvals without the right to do so.                                      | Workflow                 | 9.2.0                  |
| 3943  | Javascript error when accessing Knowledge Base articles.                                                                                                    | There are no errors<br>when accessing a<br>Knowledge Base article.                             | Knowledge<br>Base        | 9.2.0                  |
| 3946  | Breach times for multiple agreements that apply different OLAs to tasks in a workflow are not being applied correctly.                                            | Dependent task OLAs have the correct start times.                                              | SLM                      | 9.2.0                  |
| 3947  | If the source system workflow template is modified to have the same name as a target system workflow template, it does not refresh after import to be consistent. | The target system import workflow template is updated to be consistent with the source system. | Workflow                 | 9.2.0                  |

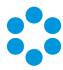

| Issue | Issue summary                                                                                          | Fix summary                                                                                                    | System<br>area        | Fixed<br>in<br>Version |
|-------|----------------------------------------------------------------------------------------------------|----------------------------------------------------------------------------------------------------|-----------------------|------------------------|
| 3949  | The Workflow Polling service does not restart at midnight.                                             | The TimeOut check has been moved to earlier in the process and the Polling service restarts at midnight.                | Services              | 9.2.0                  |
| 3950  | The Get Outage Details query still runs even when Availability is not configured.                      | The query is no longer running when Availability is not configured.                                                     | Availability          | 9.2.0                  |
| 3951  | The issue was slow running query in the event log EVENTVIEWER EXPIRE EVENTS.                           | No event errors when starting Core Services.                                                                            | Services              | 9.2.0                  |
| 3952  | Get error when uploading large objects                                                                 | Objects can be uploaded within the defined size limit.                                                                  | Attachments           | 9.2.0                  |
| 3958  | Bulletin Search Criteria. Cannot paste into a numeric field if it has trailing or leading white space. | Bulletin Search Criteria<br>screen accepts and<br>processes numbers with<br>and without leading and<br>trailing spaces. | Bulletin<br>Board     | 9.2.0                  |
| 3959  | The session expiry message is not displaying in the officer's time zone.                               | The timeout warning is now rendered using the officer's time zone.                                                      | Session<br>Management | 9.2.0                  |

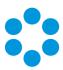

| Issue | Issue summary                                                                                                    | Fix summary System area                                                                                                    |                                | Fixed<br>in<br>Version |
|-------|----------------------------------------------------------------------------------------------------|----------------------------------------------------------------------------------------------------|--------------------------------|------------------------|
| 3965  | There was an error adding attachments to service requests in the portal when the customer tries to log it on behalf of someone else. | The owner and creator can add notes and objects to requests and calls.                                                                        | Customer<br>Portal             | 9.2.0                  |
| 3970  | Printer paper size defaults to<br>Letter instead of A4.                                                                              | The paper size is retained from Report Explorer and if printed from the Report Designer the paper size set in report attributes is used.      |                                | 9.2.0                  |
| 3985  | VSM v.9.1.9. Screens exported using VSM Designer have incorrect object closure tag - double angle bracket instead of a single one    | Object closure tag<br>amended.                                                                                                    | Designer                       | 9.2.0                  |
| 3986  | The Request Multi QD value does not display correctly on Request Email, Request Letter.                                              |                                                                                                    |                                | 9.2.0                  |
| 3987  | When external supplier cancels a Call through the portal (button 'Not Complete'), the wrong history type is recorded.                | A call cancelled by an external supplier using the Not Complete button is being recorded in the history as EU - External Action Not Complete. | External<br>Supplier<br>Portal | 9.2.0                  |

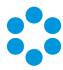

| Issue | Issue summary                                                                                                    | Fix summary                                                                                                    | ummary System area             |       |
|-------|----------------------------------------------------------------------------------------------------|----------------------------------------------------------------------------------------------------|--------------------------------|-------|
| 3988  | When a call is submitted via<br>the portal and an entry is<br>selected in the Type field<br>and then subsequently<br>removed, the Type selected<br>is still showing on the call<br>details.                | A default value has been added to this field so that when an entry is removed it will be replaced with the default value rather than the previously entered value.                                                              | Customer<br>Portal             | 9.2.0 |
| 3989  | Monitor issue: Call grouping by week does not depend on server or regional settings, call records are gathered from Sunday to Friday - excluding Saturdays.                                                | A new admin setting has been added called Week Starts On so that the administrator can define the first day of the week. The monitor graph will be adjusted according to this setting. See for more details.                    | Dashboards                     | 9.2.0 |
| 3990  | On the External Supplier portal, the default contact external officer couldn't edit an external supplier task if a contract had not been assigned and the non default contact was able to action the task. | When an external supplier task does not have a contract assigned, the default contact external officer can edit the task and the non default contact external officer receives an error message when trying to action the task. | External<br>Supplier<br>Portal | 9.2.0 |
| 3991  | On the External Supplier portal there was an error message displayed when attempting to open an attachment on a task.                                                                                      | The object attachment can be opened from an External Supplier Task on the portal.                                                                                                    | External<br>Supplier<br>Portal | 9.2.0 |

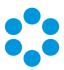

| Issue | Issue summary                                                                                                    | Fix summary System area                                                                                                    |                    | Fixed<br>in<br>Version |
|-------|----------------------------------------------------------------------------------------------------|----------------------------------------------------------------------------------------------------|--------------------|------------------------|
| 3992  | Call Closure screen displays officers not having the permission for "Closure Comments". All officers are displayed in the "Forward To" list.                                                                                                    | Officers will only appear<br>on the list when closing<br>calls if they have the<br>'closure comments'<br>permission enabled. | IPK                | 9.2.0                  |
| 3993  | The 'Reason' field can only<br>be mapped to one 'Quick<br>Solution' record.                                                                                                    | The 'Reason' field can now be mapped to multiple quick solution records.                                                     | Quick<br>Solutions | 9.2.0                  |
| 4017  | Availability Error when time zone offset with commas                                                                                                    | Error resolved                                                                                                    | Availability       | 9.2.0                  |
| 4028  | There was an issue when emailing notifications from a workflow to all workflow groups that was not sending the notifications to all users because there were too many email addresses in the string - which had a maximum character value of 512. | There is no longer a Email maximum number of characters.                                                                     |                    | 9.2.0                  |
| 4029  | Some fields are missing on a report when using extension data.                                                                                                    | SQL has been modified and all report data appears as expected.                                                               | Reporting          | 9.2.0                  |

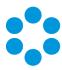

| Issue | lssue summary                                                                                                    | Fix summary                                                                                                    | System<br>area | Fixed<br>in<br>Version |
|-------|----------------------------------------------------------------------------------------------------|----------------------------------------------------------------------------------------------------|----------------|------------------------|
| 4031  | There was a mismatch in Action Time shown in the Timesheet column view and the full details shown when opening a particular action details. | A fix to a javascript code<br>now ensures that the<br>time spent appears<br>consistently on the Time<br>Sheet details.                                                                                                    | Timesheets     | 9.2.0                  |
| 4032  | Change Window message for CMDB users with 'CMDB Item Action by Default' and Availability turned off.                                        | Additional validation has been added so that if Availability is not enabled the prompt will not show on the CI screen.                                                                                                    | Availability   | 9.2.0                  |
| 4033  | The SLM Exclusion function on the call > SLM screen does not save when pressing the Apply button                                            | Verified exclusion pop up appears when exclusion applied in call SLM window. Verified Exclusion and reason appear in Call History. Verified Call is excluded from SLM Breach Report. Verified Call without Exclusion appears in Report | SLM            | 9.2.0                  |

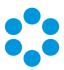

| Issue | Issue summary                                                                                                    | Fix summary                                                                                                    | System<br>area                                                                                                    | Fixed<br>in<br>Version |
|-------|----------------------------------------------------------------------------------------------------|----------------------------------------------------------------------------------------------------|----------------------------------------------------------------------------------------------------|------------------------|
| 4034  | API transaction CallCreate. When call template is not partitioned, CallCreate form Partition parameter is not recognized. The call is always logged to officer's default partition. | This fix is specific to the scenario when Call template is not partitioned. The IPartition parameter will be recognized if it is under officer's accessible partition. Otherwise, it will be set to officer's default partition. | renario when Call remplate is not artitioned. The artition parameter will recognized if it is nder officer's accessible artition. Otherwise, it ill be set to officer's |                        |
| 4074  | AD scans failing due to<br>missing Display Type                                                                                                    | Splitting the static and inheritable functions means that the AD scans function as expected.                                                                                                    | Integration<br>Platform                                                                                                    | 9.2.0                  |
| 4092  | When the Start and End date/times of an Action Type are changed and set to the same value they are not recorded in the History.                                                     | When Action Start and Action End Date/Times are set to the same value on Call Details, the information is accurately recorded in the history.                                                                                    | Timesheets                                                                                                    | 9.2.0                  |
| 4115  | On External Supplier Portal,<br>any External Supplier Task<br>attachment doesn't show file<br>name. Instead, it shows as<br>(Object).                                               | Correct file name now shown                                                                                                    | External<br>Supplier<br>Portal                                                                                                    | 9.2.0                  |

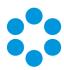

| Issue | Issue summary                                                                                                    | Fix summary                                                                                                    | System<br>area                 | Fixed<br>in<br>Version |
|-------|----------------------------------------------------------------------------------------------------|----------------------------------------------------------------------------------------------------|--------------------------------|------------------------|
| 4116  | When External Officer is not the default contact of the external supplier and not linked to the contract, the task search and task under contract on the home page display are not showing correct number. | Now showing correctly                                                                                                    | External<br>Supplier<br>Portal | 9.2.0                  |
| 4117  | Calls reopened via email are not appearing in the Outstanding calls > Your Group's Calls and are going to the 'incoming email' officer group instead.                                                      | When reopening a call via email the call is now going to the group the call is being forwarded to and appears correctly in the Outstanding Calls. | Calls<br>Outstanding           | 9.2.0                  |
| 4129  | Schema modified to add index DOCUMENT_TYPE to IN_IS_WORDS                                                                                                    | Schema modified to add DOCUMENT_TYPE to IN_IS_WORDS with indexes modified                                                                         | Database                       | 9.2.0                  |
| 4131  | The Get License Count Query was blocking other queries from executing.                                                                                                    | The SQL fix to the Get<br>License Count no longer<br>blocks other queries.                                                                        | Database                       | 9.2.0                  |
| 4148  | INBOUNDMAILIA2 stored proc constantly writes to event viewer                                                                                                    | The INBOUNDMAILIA2 stored procedure has been stopped from writing to the event viewer in certain circumstances                                    | Email                          | 9.2.0                  |

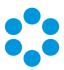

| Issue | Issue summary                                                                                                    | Fix summary System area                                                                                           |                    | Fixed<br>in<br>Version |
|-------|----------------------------------------------------------------------------------------------------|----------------------------------------------------------------------------------------------------|--------------------|------------------------|
| 4163  | Error message received patching the database during upgrade.                                                                  | An Oracle fix prevents this from happening.                                                                       | Database           | 9.2.0                  |
| 4167  | Issue with Dynamic Fields for<br>Screen Designer that the<br>Dynamic Rules tag is being<br>added to the Call History.         | After a dynamic rule is added and an email template is created, the dynamic tag is not added to the Call History. |                    | 9.2.0                  |
| 4169  | Dynamic script is being added to the email template and is being written to the History when an email is sent from the call.  | The dynamic rules tag is not written to the new email template.                                                   | Email              | 9.2.0                  |
| 4175  | The radio button selection on an Activation Task in a workflow template is not saving.                                        | The Activation task options are saving correctly following a fix to the javascript file.                          | Workflow           | 9.2.0                  |
| 4244  | Last Login time on portal not adjusted for Time Zone                                                                          | Login time now shown in correct time zone                                                                         | Customer<br>Portal | 9.2.0                  |
| 4284  | When request logged from portal is marked as "Submitted Later", the request delete from main app throws an application error. | The request submitted later via customer portal can be deleted from main app without error.                       | Workflow           | 9.2.0                  |

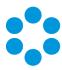

## Environment and System Requirements

Prerequisites for any 9.2 release are described in the vFire 9.2 Prerequisites Guide.

For documentation, release notes, software updates, or information about Alemba products, licensing and services, visit:

www.alemba.com.

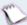

You may need to register to access some of these details.

#### Customizations

If you have created customizations, ensure that they are compatible with vFire 9.2.2. Apply the customizations **after** installing vFire 9.2.2.

#### MSI

If you use an MSI for Client Access, you may need to update the MSI package before completing the installation. You can download the MSI package from www.alemba.com.

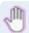

You will need to register to access this download.

### Replicated Databases

If you replicate the database, you must apply any database schema changes and new indexes to all databases.

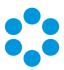

# Supporting Documentation for vFire Core 9.2

The following guides are of relevance to all 9.2 releases.

| Documentation Title           | Version | Release Date   |
|-------------------------------|---------|----------------|
| vFire 9.2 Installation Guide  | 1.0     | 19 December 14 |
| vFire 9.2 Prerequisites Guide | 1.0     | 19 December 14 |

For documentation, release notes, software updates, or information about Alemba products, licensing and services, visit:

#### www.alemba.com.

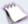

You may need to register to access some of these details.

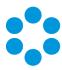

## Further Information

### Product Information and Online Support

For documentation, release notes, software updates, or information about Alemba products, licensing and services, visit:

www.alemba.com.

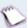

You may need to register to access some of these details.

### Technical Support

For technical support or other contact details please visit:

www.alemba.com/contact-us

#### Comments and Feedback

If you have any comments or feedback on this documentation, submit it to info@alembagroup.com.